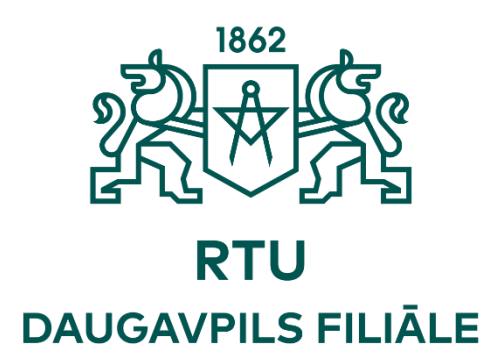

# **RĪGAS TEHNISKĀS UNIVERSITĀTES DAUGAVPILS STUDIJU UN ZINĀTNES CENTRA STUDENTU UN SKOLĒNU RAKSTU KRĀJUMS "JAUNATNES LOMA UN IESPĒJAS INŽENIERZINĀTŅU ATTĪSTĪBĀ 2020"**

**Organizācijas komiteja:**

Ivans Griņevičs, Dr.Sc.ing., RTU DF direktors Jeļena Tretjakova, Dr.philol., RTU DF dir.vietn. zinātniskajā darbā Igors Ščukins, Dr.Sc.ing., RTU DF docents Romans Šostaks, RTU DF Studentu Parlamenta pašpārvaldes vadītājs

**Daugavpils, 2020**

# **SATURS**

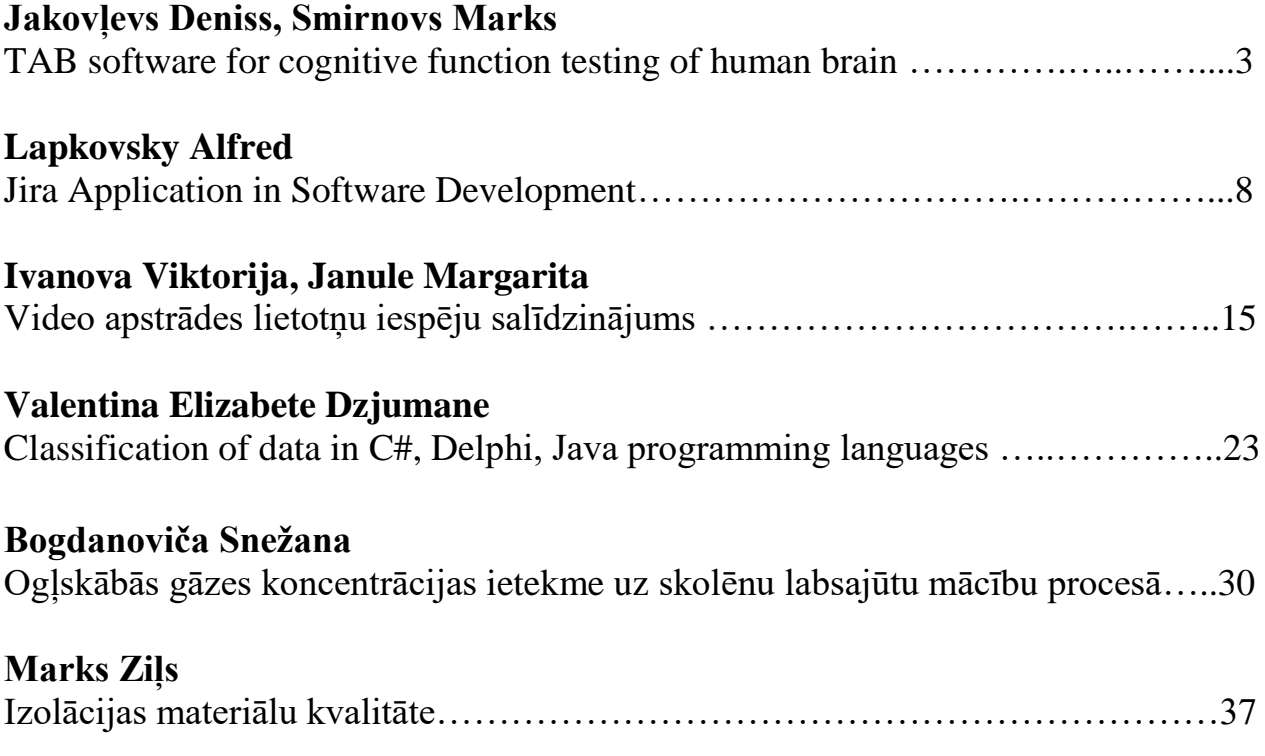

# **TAB software for cognitive function testing of human brain**

## **Jakovļevs Deniss**<sup>1</sup> **, Smirnovs Marks**<sup>2</sup>

**[ljamich1337@gmail.com](mailto:ljamich1337@gmail.com)**, **034350@rsu.edu.lv** *Smirnova Raisa*<sup>1</sup> *, Paparde Artūrs* <sup>2</sup>*(scientific supervisors)* **[raisa.smirnova@rtu.lv](mailto:raisa.smirnova@rtu.lv)**, **[arturs.paparde@rsu.lv](mailto:arturs.paparde@rsu.lv)** <sup>1</sup>Riga Technical University Daugavpils Study and Science Centre, Latvia

<sup>2</sup>Rīga Stradinš University, Latvia

*Abstract. The growing interest in testing cognitive function using specifically designed software leads to a wide range of studies, not only in field of IT, but also in the field of biomedicine. Today, different software has been put in use in different types of studies. Biomedicine is mainly focusing on the comparison of the human testing results before specific game training and after it. Scientific publications propose different testing parameters: mathematics, attention, shortterm memory and visuospatial processing. The correlation between enhancing of results in the software and real life acting improvement is not completely proved yet. In this context, the development of appropriate software for cognitive function testing is necessary. In this research we performed analysis of self-developed software "ThinkingAttentiveBrain" in abbreviated form TAB. The software was primarily developed for cognitive function testing of different study groups. The study aim was to develop easy to use software for human cognitive function testing. The result of our study is self-developed TAB software for practical use in field of cognitive informatics.*

*Keywords: TAB software, cognitive function testing, C# programming language*

## INTRODUCTION

Nowadays, aging population of western countries, demand for well-educated and smart population opens new possibilities for development of cognitive testing software. The computerized testing is developing with purposes such as improvement of cognitive functions or reducing of cognitive decline and dementia prevention [1, 2]. As a consequence, computerized testing becomes widely used in biomedical practice in different study groups.

Success in this scientific field might open new ways for decline of the incidence and progressing of Alzheimer's disease. Main requirements for such software are convenience for users, relatively high effectiveness in specific population and low-costs of using. The study aim was to develop easy to use software for human cognitive function testing.

## **MATERIALS AND METHODS**

The "ThinkingAttentiveBrain" three language (English, Latvian, Russian) software abbreviated TAB was developed using C# programming language in the MS Visual Studio 2017.

## Software structure

In our software the person must arrange numbers in correct order, increasing them from left to right. For each person 8 different layouts were offered. Each layout consists of 8 different numbers, which must be arranged in the correct order. Two different modes of action were offered for person. Both modes include the same layouts.

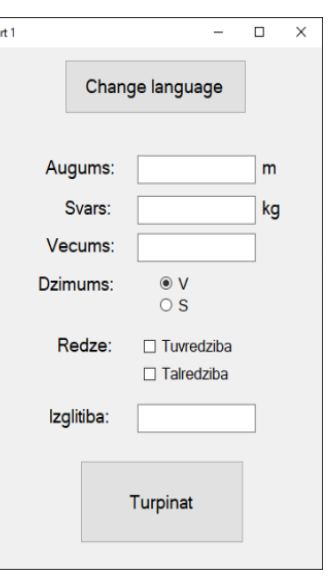

Fig 1. Registration of personal data menu

Before completing the task the registration of personal data was performed (Fig 1.). The height, weight, age, sex, visual impairments and education were registered.

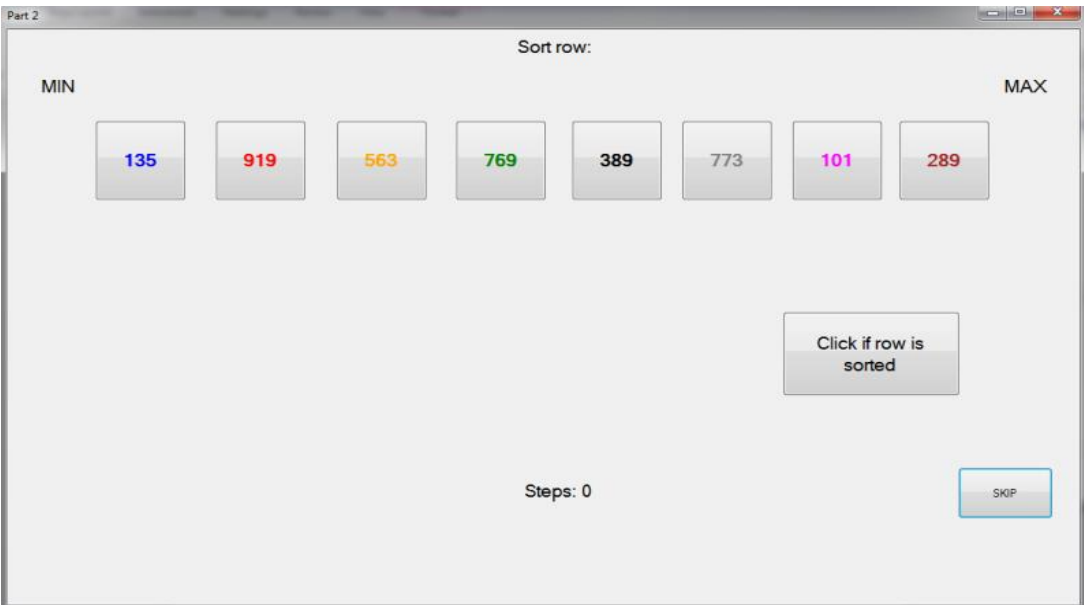

Fig 2. The testing mode I

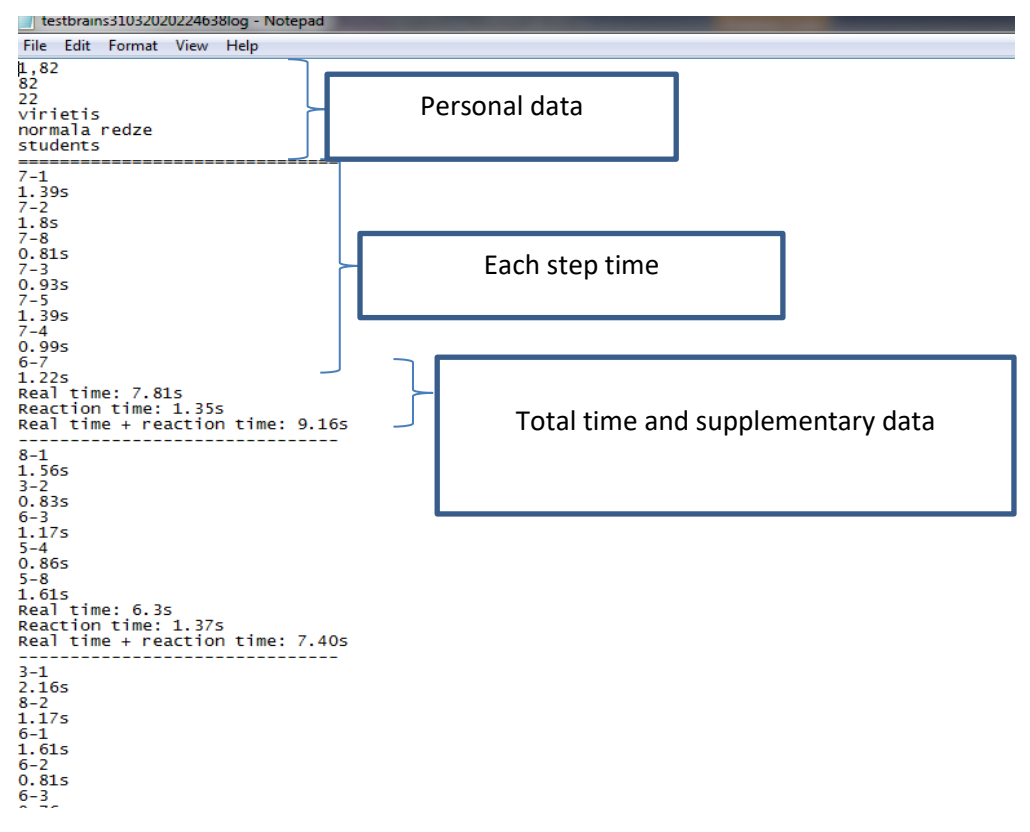

Fig 3. Collected results (mode I) in the text file

The first mode tests human's ability to compare each of 8 numbers and swap two of them. In this mode person is free to choose the right steps to complete the tasks (Fig. 2). When the correct number order is achieved, user needs to click the "Click if row is sorted" button. The total time, time of each step and number of steps will be collected in the text file (Fig. 3).

The second mode was based on the simple sorting algorithm called "Bubble sort". The aim is to sort the same layouts numbers as it is in the first mode, but with a specific approach.

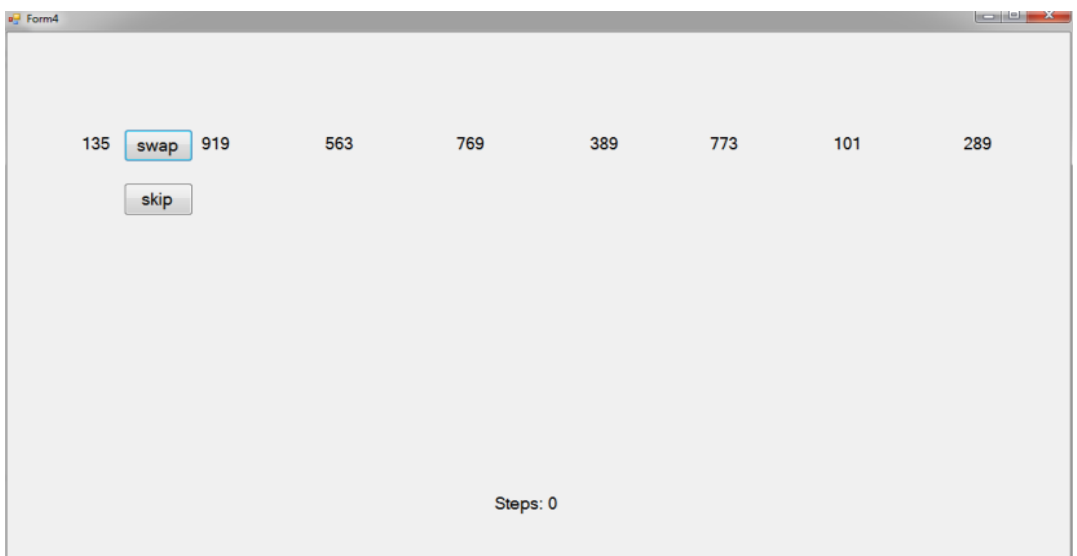

Fig 4. The testing mode II

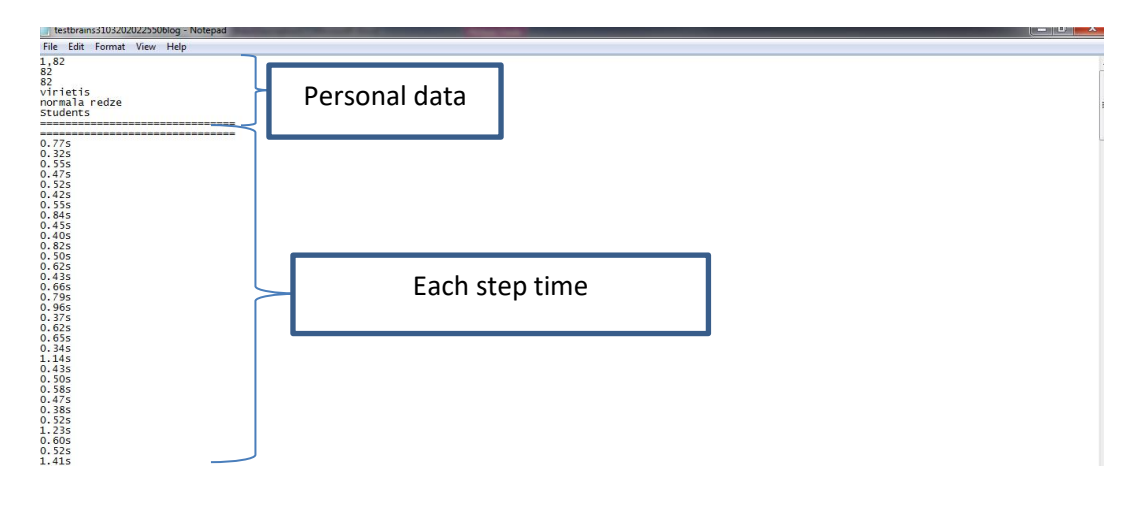

Fig 5. Collected results (mode II) in the text file

The person in this mode is asked to sort numbers by comparing two adjacent numbers and deciding whether they should be swapped or skipped (Fig. 4). Similarly, the personal data and time parameters are being collected in the text file (Fig. 5). User is asked to complete mode I first and after that the mode II. All important information is collected in the same text file.

## **SUMMARY AND RESULTS**

The main result of this study is TAB software development for cognitive function testing of different study groups. The software is available in three languages – English, Latvian and Russian. Current testing of software revealed potential practical usability of different ages and

social groups. Our program provides fast and convenient method for wide studies of population abilities in field of basic cognitive functions such as comparing different numbers, reaction times and visual memory. In future studies, results of each participant will be analyzed using standard statistical methods. For further practical assessment of this software population studies are necessary.

## **REFERENCES**

- 1. Gates NJ, Rutjes AWS, Di Nisio, et al.. Computerised cognitive training for 12 or more weeks for maintaining cognitive function in cognitively healthy people in late life. Cochrane Database of Systematic Reviews 2020, Issue 2. Art. No.: CD012277. DOI:10.1002/14651858.CD012277.pub3.
- 2. Kerry R. Mills, The Oxford Textbook of Clinical Neurophysiology, 2017 ISBN-13 9780199688395.
- 3. Owen AM, Hampshire A, Grahn JA, et al. Putting brain training to the test. Nature. 2010; 465(7299):775–778. doi:10.1038/nature09042
- 4. Cognitive Informatics and Soft Computing. Proceeding of CISC 2019 Editors: Mallick, P.K., Balas, V.E., Bhoi, A.K., Chae, G.-S. (Eds.) Springer; 1st ed. 2020 ISBN-13: 978-9811514500.

# **TAB programmatūra cilvēka smadzeņu kognitīvo funkciju pārbaudei**

## **Jakovļevs Deniss**<sup>1</sup> **, Smirnovs Marks**<sup>2</sup>

*Smirnova Raisa*<sup>1</sup> *, Paparde Artūrs (zinātniskie vadītāji)* <sup>1</sup>RTU Daugavpils studiju un zinātnes centrs, Latvija  ${}^{2}R\bar{1}$ gas Stradina universitāte (RSU), Latvija

*Anotācija: Pieaugošā interese par kognitīvo funkciju testēšanu, izmantojot speciāli izstrādātu programmatūru, noved pie plaša pētījumu klāsta ne tikai IT jomā, bet arī biomedicīnas jomā. Mūsdienās dažādu veidu pētījumos tiek izmantota atšķirīga programmatūra. Biomedicīna galvenokārt koncentrējas uz cilvēku testēšanas rezultātu salīdzināšanu pirms īpašas spēles apmācības kursa iziešanas un pēc tā. Zinātniskās publikācijas piedāvā dažādu testēšanas parametru noteikšanu: matemātika, uzmanība, īstermiņa atmiņa un vizuāli telpisko datu apstrādi. Pagaidām vēl nav pilnībā pierādīta sakarība starp rezultātu uzlabošanu programmatūrā un reālās dzīves uzlabojumiem. Šajā kontekstā ir jāizstrādā atbilstoša programmatūra kognitīvo funkciju testēšanai. Pētījumā tika veikta pašizstrādātās programmatūras "ThinkingAttentiveBrain", saīsinājums TAB, analīzi. Programmatūra galvenokārt tika izstrādāta kognitīvo funkciju pārbaudei dažādās pētījumu grupās. Pētījuma mērķis: izveidot viegli lietojamu programmatūru cilvēka kognitīvo funkciju pārbaudei. Pētījuma rezultāts ir pašizstrādāta TAB programmatūra praktiskai izmantošanai kognitīvās informātikas jomā.*

*Atslēgas vārdi: TAB programmatūra, kognitīvo funkciju pārbaude, programmēšanas valoda C #*

# **Программа TAB для проверки когнитивных функций человеческого мозга**

**Яковлев Денис**<sup>1</sup> **, Смирнов Марк**<sup>2</sup> *Смирнова Раиса*<sup>1</sup> *, Папарде Артурc*<sup>2</sup> *(научные руководители)*

## $1$ Даугавпилсский учебно-научный центр РТУ, Латвия <sup>2</sup>Рижский университет им. Страдыня, Латвия

*Аннотация. Возрастающий интерес к тестированию когнитивных функций с использованием специально разработанного программного обеспечения позволяет проводить широкий спектр исследований не только в области ИТ, но и в области биомедицины. Сегодня в различного рода исследованиях используется различное программное обеспечение. Биомедицине главным образом концентрируется на сравнении результатов тестирования человека до прохождения специального игрового курса и после него. В научных публикациях предлагаются различные параметры тестирования: математика, внимание, кратковременная память и визуальнопространственная обработка. Корреляция между улучшением результатов в программном обеспечении и действительным улучшением в реальной жизни еще не полностью доказана. В этом контексте необходима разработка соответствующего программного обеспечения для тестирования когнитивных функций. В данном исследовании проведен анализ разработанного программного обеспечения «ThinkingAttentiveBrain», сокращенно TAB. Программное обеспечение было разработано в первую очередь для тестирования когнитивных функций в различных исследовательских группах. Целью исследования было разработать простое в использовании программное обеспечение для проверки когнитивных функций человека. Результатом исследования является самостоятельно разработанное программное обеспечение TAB для практического использования в области когнитивной информатики.*

*Ключевые слова: программное обеспечение TAB, тестирование когнитивных функций, язык программирования C #*

# **Jira Application in Software Development**

## **Lapkovsky Alfred**

alfred.px@gmail.com *Smirnova Raisa (scientific supervisor)* smirnova.raisa@inbox.lv Riga Technical University Daugavpils Study and Science Centre, Latvia

*Annotation: This work considers Atlassian Jira application in software development process. The purpose of the work is to overview basic available functionalities provided by Jira Software, to make the conclusions about benefits that Jira Software could grant for modern software developers. The work task is to make a research on most commonly used Jira features Keywords: Jira Software, Atlassian, Scrum, software development, project management, task tracking*

## INTRODUCTION

Modern software development is a complex process that requires a lot of effort to organize an approprite management environment. This process requires performing communications between software development team members, separation of responsibilities, maintaining work progress, collecting analytics, observing current issues, being capable of reporting to customers etc. The larger a project becomes, the more difficulties appear. Such amount of work to be done spawns a demand to centralization of development process. Jira is one of popular tools that is independent to be capable of concentrating the development flow in one place. It supports and provides different GUI tools, that are easy for project management needs. It supports various concepts and management strategies, that allows to make a project maintenance flexible, convenient and efficient.

#### JIRA PRODUCTS

Jira software consists of three separate products: **Jira Software**, **Jira Service Desk**, **Jira Core**. All of the listed products are developed for use in particular business fields. Thus, Jira Software is used for managing software development project workflows; Jira Service Desk is well designed for maintaining IT or customer services, e.g. managing a large website production environment, tracking hotel departments issues, tasks; monitoring for critical problem resolution statuses etc. Finally, Jira Core is best for business or marketing needs, it well assists in organizing business tasks, priorities, observing relevant issues. Comparing primary functionalities, a user could notice, that Jira Core provides less various predefined defaults rather than Jira Software or Jira Service Desk. Since the current paper considers Jira within the context of software development, the following text mostly covers Jira Software, as the only product designed specially for software development.

#### USER ROLES

Depending on which product is used, Jira provides distinct user roles, which determine permissions and functionalities available for a particular user. Especially, Jira Software grants Developer and SCRUM Master roles, where each developer is able to access and modify their project contents, but only SCRUM Master is permitted to create and mutate **sprints**. User roles are assigned by Jira administator (for conciseness, onwards – Jira Admin), in turn, Jira Admin access level can be assigned by an account holder or another Jira Admin.

## PROJECTS

Jira projects enhance management experience by taking all the responsibilities for organizing each project part in one place. Generally, a Jira project is tasks and their lifecycle, from creation to completion. Tasks in Jira represent issues, whose progress is tracked via status changes. Basic Jira statuses, generic for each Jira product are: "TODO", "IN PROGRESS" and "DONE". In a small project case, those statuses are enough to track tasks progress, otherwise, Jira Admin users are provided with functionalities to create custom statuses according to their project needs. In terms of Jira, the process of changing task statuses is known as a **workflow**. A workflow is not meant to be one-directional, in can move the opposite way depending on a situation. For instance, considering a workflow where a task can be in one of these states: "Open", "In Progress", "Testing", "Closed" – a developer may transition a task from "In Progress" to "Testing". Obviously, testing may show negative results, then a task should be transitioned back either to "Open" or "In Progress", which depends on human and project-specific factors. Default project templates differ in Jira products, in case of Jira Software those are: **Scrum**, **Kanban** and **Bug Tracking**. Project user interfaces (onwards – UI) also differ from product by product. Jira Software, basically, offers "Backlog" – a place, which is simply a listing of all project features, tasks; "Active Sprints" – the interface for observing relevant sprints; "Reports" – an interface for performing work with Jira reports, static data views; "Issues and Filters" – listings of tasks and saved task search queries, in terms of Jira, called filters. "Pages" – project related documentation and files.

#### **ISSUE**

Tasks, which were mentioned above, in Jira language, are called issues. Each Jira issue is created for a concrete project and has a unique identifier. An issue has an assignee, however an issue may be also unassigned or reassigned for as many times as needed. For instance, within the mentioned workflow – "Open" <-> "In Progress" <-> "Testing" <-> "Closed", an issue would be certainly reassigned when transitioning from "In Progress" to "Testing". Jira supports creation of custom issue types, which is permitted for Jira Admins, however, the default Jira types differ from product to product and as for Jira Software those are: "Bug", "Story" and "Task".

"Bug" represents an issue for fixing problems or errors with the existing software functionality. "Story" represents a request for new functionality implementation, preferably described from a regular user perspective.

"Task" is a generic issue type in Jira Software, which is used when an issue cannot be categorized in another issue type.

Besides that, Jira allows us to split issues to sub-tasks as well, which could advance tracking time spent on particular parts of a task. That might be useful especially for large issues, which cannot be splitted into separate tasks completely.

Issues themselves consist of so called fields, where each field contains a short piece of information, which assists in quick exploration of an issue type, its assignees, priorities. In particular, those fields are "Type" which shows what type does an issue have; "Status" – the current issue position within the project workflow (e.g. "In Progress", "Reopened", etc.); "Assignee" – who is currently responsible for working on the issue; "Reporter" – a person, that initialy created that issue instance. Those are the basic issue fields, but Jira also allows to add some extras to issues, there could be: a description (a brief explanation of the issue, probably referencing other developers, materials, sources or something helpful for the issue resolution); file attachments, a field where a user can save files, helpful for this issue (documents, screenshots etc.); issue links – Jira adds functionality to link an issue to another issue, that is helpful in case of related tasks, so a developer could quickly navigate to a related issue; activity

tracking – status changes, time spent and other statistical information for the current issue, computed automatically.

Transitioning an issue through a project workflow can be achieved by simple dragging a dropping it to a desired section within a project board, or by applying a new status straight from an issue interface view. Jira best practices advise timely change issue statuses, to ensure good analytical and management capabilities and allow a project managers understand a clear state of the current progress.

## VERSIONS AND COMPONENTS

Because software developement should not be a monolithic process, Jira Software provides users some issue organizational opportunities – versions and components. Basically, both are meant to group related issues. Versions – by application version, where these issues were implemented or even fixed. Components – by a part of a developed product, this issue belongs to, for example for a website, that could be "API", "Front-End", "Back-End", "<Some of used external services>" etc. There could be also grouping by development environments, for example, "Development", "Stage", "QA", "Production", which could be also useful in large projects, so a developer could quickly switch to a necessary environment setups. A Jira user is free to organize issues by both – versions and components at the same time.

## EPICS AND SPRINTS

In SCRUM development environment, which is popular amongst most of developers, issues can be organized by epics and sprints.

A sprint is a set of issues, that are planned to resolved within a small period of time; best practices recommend planning a sprint for a period of 1 week to 1 month. Sprint strategy benefits in short application release cycles.

An epic is a large amount of work, which would take much more time that it is not reasonable to place it in sprints, so epics exist independently on sprints.

#### ISSUE SEARCH ENGINES

The other Jira advantages, which makes it so helpful during development process and saves lots of production time, is its issue searching flexibility. Jira provides users three kinds of searching: Quick search – is the easiest and quickest issue search available in Jira. Basically, it is similar to a search engines that are used while surfing on the Internet (e.g. Google, Yandex, ...). Jira simply search issues by the text entered in a search field, it can search by an assignee, issue title, its contents or other field values, specified within issues.

Basic search – is a GUI tool, allowing searching by specifying values of particular issue fields. This kind of searching can be performed within a single project or within all the projects, accessible for a user. The results of this search can be applied additional filtration and sorting. Advanced search – for most cases, users would be satisfied with benefits of two previous issue search engines. In case, they do not satisfy particular needs, Jira provides advanced search. This kind of search requires some knowledge of JQL (Jira Query Language), a language designed for performing Jira-related tasks. To perform advanced search, a user must use JQL operators and predefined functions. JQL operands are issue field names and their values.

Search queries can be saved. Saved, they are called filters. Filters are useful for replacing frequently repeated search queries, by performing them once and storing them for as long as they are needed (Jira does not automatically invalidate filters). The another benefit is that filters may be shared with other developer team members. Jira also makes developer life easier by predefining some basic filters, for example "assigned to me".

## DATA VISUALIZATION

Data visualization is important for estimating work progress. It is helpful for managers to perform analysis, estimating future task terms and reported results to customers.

Jira offsers two kinds of data visualization approaches – static dasta views, and dynamic representations. In Jira those are called reports and dashboards, respectively.

## REPORTS

Reports represent static views of information, that can be printed, sent via email or attached to other company specific reports. Jira reports support customization and are capable of representing different issue analysis, forecasting and management-related reports by using views of various charts, diagrams, tables, curves and different analitical and statistical techniques and approaches.

Jira allows users to specify own filters for reports, as well as generating reports against particular projects.

To cover the maximum of potential business needs, Jira provides its marketplace, where a user can download other custom report templates on demand. In case the marketplace does not satisfy custom template requirements, Jira plugin APIs make it possible for Jira Admins to develop entirely new templates, keeping high customization capabilities.

## DASHBOARDS

Jira dashboards are a highly customizable tool, for creating dynamic data representation. Default Jira dashboards, as many other things, differ in separate Jira products. For Jira Software, a popular kind of dashboard is a sprint dashboard, which lets developers see each developer completed issue percentage, overall sprint progress, charts and values displaying elapsed and remaining time, percentages of overall work completed, current **blocker** tasks (tasks that block the current sprint workflow (highest priority tasks)) etc.

As it has been already mentioned, Jira dashboards can be customized. Jira provides a large set of **gadgets** (data views that can placed on dashboard), that a user can assign his own filters to. Those include as statistical view and indicators as different counters and simply filtered issue listings etc. Dashboards can be either created for a current user himself, or be shared with other teammates or the whole team. As a bonus, dashboards not only allow to place the desired information graphical representations, but they also allow to rearrange them on screen, whatever way is required.

Thus, dashboards should be capable of providing a brief view on current project(-s) and development process state.

## PARTICULAR PROJECT

To illustrate the described Jira Software features, there is considered a particular project example. The presented example is a reconstruction of a real Android application project, the real project is not attached here because it uses custom project management tools, different from Jira Software and project policy does not allow sharing the actual information or data. The Fig. 1. demostrates a typical project sprint board. The aim of current sprint is to launch the first version of the Andorid application. The workflow here is straight: "To do", "In Progess", "Testing", "Done". The numbers prefixed by "AUTDEV" represent issue identifiers, where "AUTDEV" itself represent a project identifier. Coloured arrows represent issue statuses (there are defined five statuses in this project: "Lowest", "Low", "Medium", "High", "Highest"). Circles display assignees' avatars. Green squares with white symbols inside represent a "Story" issue type (all the issues within the current sprint have type "Story", which is the default type), the more correct decision here would be to change most issue types to "Task" (because most issues do not satisfy semantics of "Story" type) but since it is a project reconstruction this was

omitted. Up-left corner contains a sprint title, sprint goal and a search field to perform a simple issue search, and project team members.

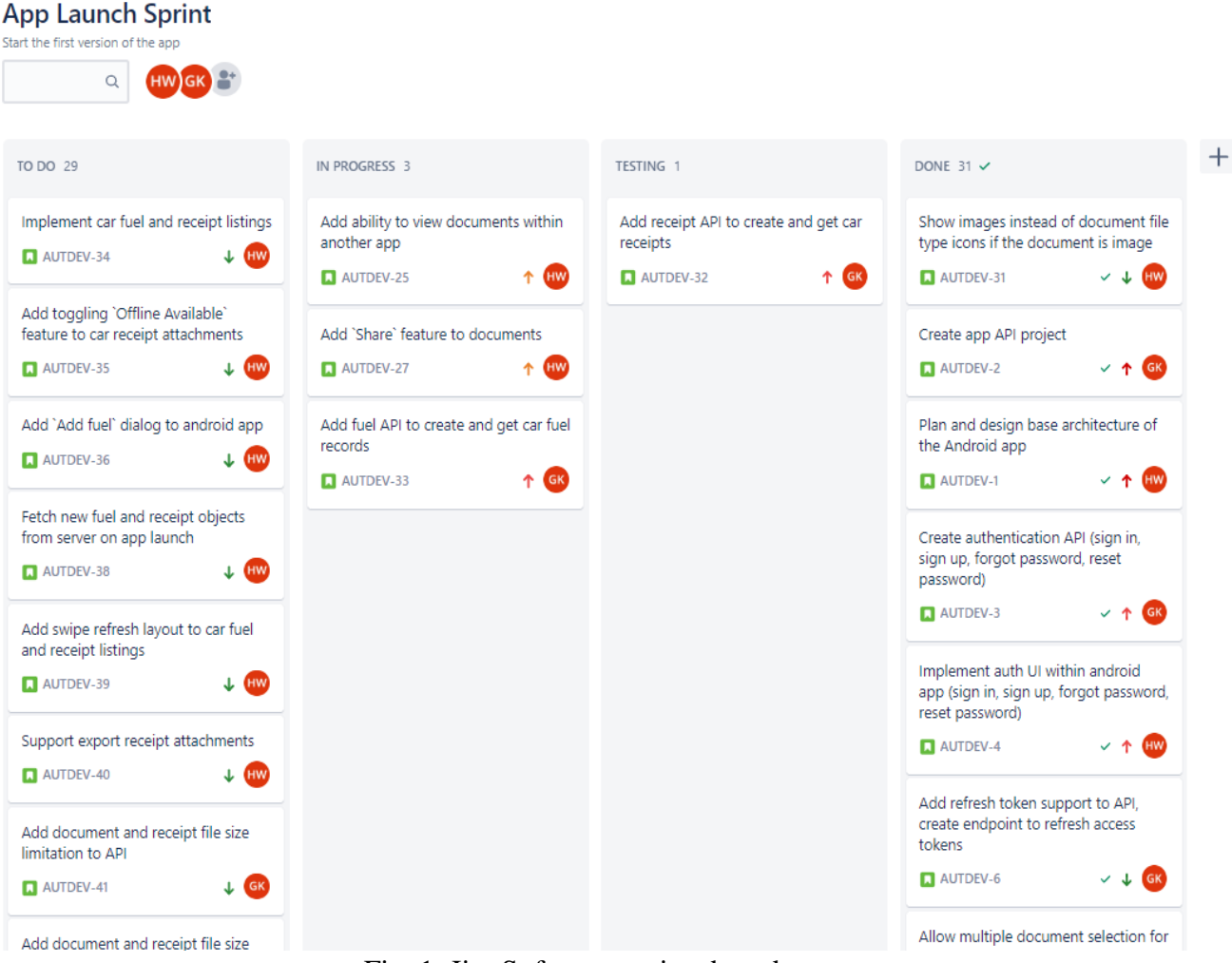

Fig. 1. Jira Software project board

Fig. 2. demonstrates a particular issue view. Here are the fields that have been described earlier. This issue demonstrates how Jira can accommodate team member communications: an issue reporter can describe issue details and express his opinions and suggestions in the description field. An assignee can contact the reporter straight in the comments section. The discussion related to a particular issue continues in the most appropriate place. The additional advantage here is, that on each issue update (comment, status change etc.) all the team members related to that issue get notified, either by push notifications, if they use Jira mobile applications or by another tools, like browser notifications. So, it enhances time management, a developer can write its comment and continue another task until he gets a response, which decreases the need for meetings.

Fig. 3. illustrates a customized dashboard. This dashboard contains 4 informational gadgets: "Created vs. Resolved Chart" on the particular project, which is used in this example; two "Issue statistics" by assignee and by priority and "Issues in progress".

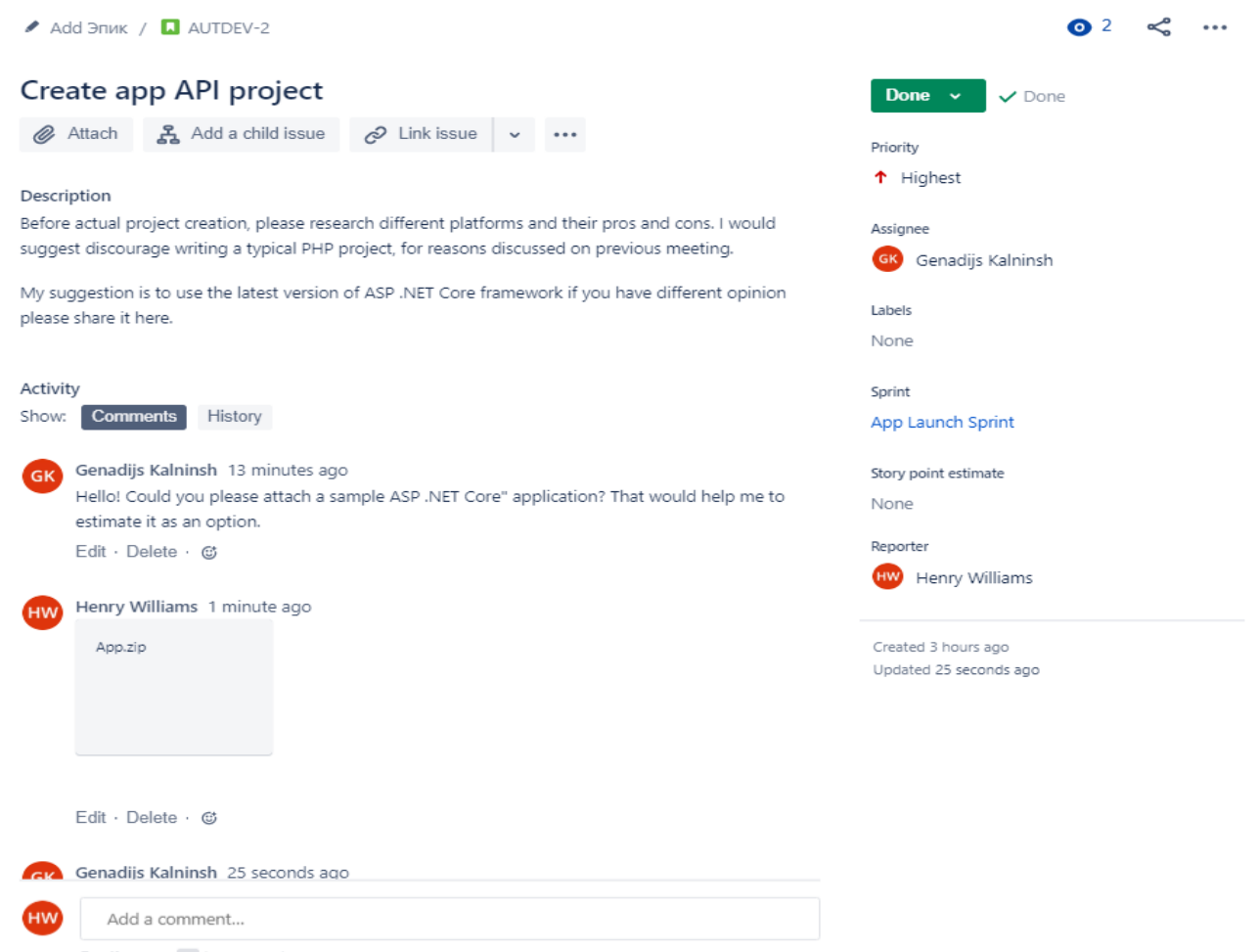

Pro tip: press M to comment

#### Fig. 2. Jira Software issue view

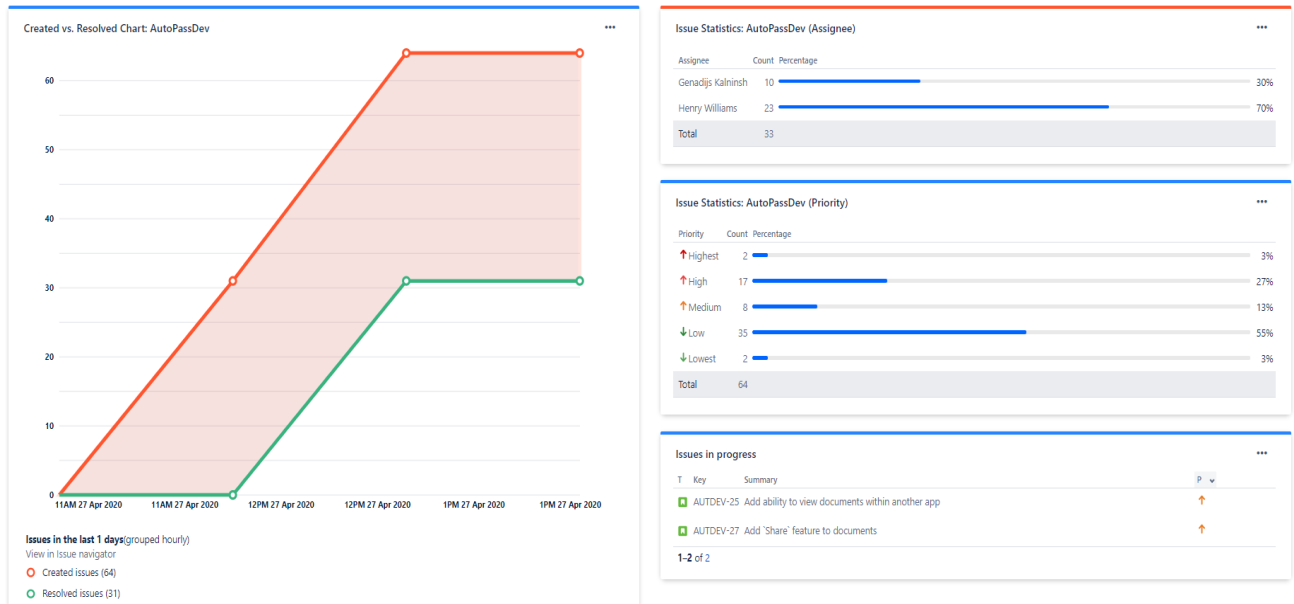

## Fig. 3. Jira Software project custom dashboard

There are much more gadgets that Jira provides for users, the current ones mainly allow team members quickly estimate the progress state, work being done by now, and the amount pending tasks.

#### **CONCLUSION**

In this work, there were researched general Jira Software functionalities, used for modern software development. As it is seen, Jira provides tools for solving multiple layer problems, from developers observing their priorities, issues and current progress, to managers and administrators, performing analysis, collecting reports, estimating workflows, etc.

The conclusions are the following: Jira Software is convenient tool for centralizing working process at one place, supporting commercial product developers with a convenient project management platform, capable of saving much time, which is so important, working in production environment. Usage of Jira lets developers more concentrate on work process, by reducing amount of time spent on meeting, calls, communication, and memorizing what tasks a developer has to be done, as well as estimating the terms and setting priorities.

Of course, this work did not mention many other features of Jira and what else kind of problems Jira solves by providing even mentioned tools, that is left for personal research and experience. This final conclusion is that having such tools as Jira available, it is rational to use them instead of multiple platforms, of course, taking into account financial capabilities.

#### REFERENCES USED

- 1. Jira Documentation Network resource. Atlassian Documentation Available: https://confluence.atlassian.com/jira.
- 2. Jira Software Documentation Network resource. Atlassian Documentation Available: https://confluence.atlassian.com/jirasoftware.
- 3. Jeff Sutherland, James O. Coplien. *A Scrum Book: The Spirit of the Game*. Pragmatic Bookshelf, 2019.

# **Jira pielietojums programmatūras izstrādē Lapkovskis Alfrēds**

*Smirnova Raisa (zinātniskā vadītāja)* RTU Daugavpils studiju un zinātnes centrs, Latvija

*Anotācija: Šajā darbā apskatīta Atlassian Jira pielietojums programmatūras izstrādes procesā. Darba mērķis ir pārskatīt Jira Software piedāvātās pieejamās pamatfunkcijas, izdarīt secinājumus par priekšrocībām, kuras Jira Software varētu piešķirt mūsdienu programmatūras izstrādātājiem. Darba uzdevums ir veikt pētījumu par visbiežāk izmantotajām Jira funkcijām Atslēgas vārdi: Jira Software, Atlassian, Scrum, programmatūras izstrāde, projektu vadība, uzdevumu izsekošana*

# **Применение Jira в разработке программного обеспечения Лапковский Альфред**

*Смирнова Раиса (научный руководитель) Даугавпилсский учебно-научный центр РТУ, Латвия*

*Аннотация: В данной работе рассматривается применение Atlassian Jira в процессе разработки программного обеспечения. Целью данной работы является исследование основных доступных функций, предоставляемых Jira Software, чтобы сделать выводы о преимуществах, которые Jira Software может предоставить разработчикам современного программного обеспечения. Задача работы - исследовать наиболее часто используемые функции Jira.*

*Ключевые слова: Jira Software, Atlassian, Scrum, разработка программного обеспечения, управление проектом, отслеживание задач*

# **Video apstrādes lietotņu iespēju salīdzinājums**

#### **Ivanova Viktorija**

viktorija.ivanova24@inbox.lv **Janule Margarita**  riteniya@gmail.com *Dzjumane Natālija (zinātniskā vadītāja)*  natalija.dzjumane@inbox.lv Daugavpils 9. vidusskola, Latvija

*ANOTĀCIJA: Mūsdienu pasaulē video fragmentu apstrādes iespēja ir nepieciešama gan ikdienas dzīvē, gan biznesā, gan zinātnē. Tāpēc darbā tika izpētītas video apstrādes lietotņu funkcijas, kā arī tika izstrādātas rekomendācijas lietotājiem. Tādejādi darba mērķis – izpētīt video apstrādes lietotņu iespējas. Šī mērķa sasniegšanai bija izmantotas empīriskas datu ieguves metodes (testēšana, novērošana, apraksts, salīdzinājums) un datu apstrādes metodes (iegūto datu apkopošana tabulas veidā, rezultātu analīze, izvērtēšana un interpretācija). Pētījuma gaitā tika salīdzinātas populārākās bezmaksas video apstrādes lietotnes pēc kritērijiem un noteiktas to stiprās un vājās puses.*

*Atslēgas vārdi: video apstrāde, video apstrādes lietotne, funkciju salīdzinājums.*

## IEVADS

Eksistē daudzas dažādas video apstrādes lietotnes, katrai lietotnei ir savas iespējas. Tādējādi video apstrādes lietotnes izvēles problēma ir svarīga un aktuāla. Pētījuma laikā tika noskaidrotas izvēlēto video apstrādes lietotņu īpatnības, kā arī izstrādāti ieteikumi. Tādējādi šis pētījums ne tikai var palīdzēt lietotājiem noteikt, kā notiek video apstrāde, bet arī risināt video apstrādes lietotnes izvēles problēmu – atkarībā no lietotāja vajadzībām un iespējām.

Darbs tika veidots Daugavpilī uz 9. vidusskolas bāzes no 2019. gada aprīļa līdz 2020. gada janvārim. Izmantotā kamera: *GoPro Hero 6*. Izmantotā datora sistēma: operētājsistēma – *Windows 7 Ultimate* (*Service Pack 1*), procesors – *AMD FX-8350* (*Eight Core*), videokarte – *MSI GeForce GTX1060*, brīvpiekļuves atmiņas (*RAM*) apjoms – 16 GB. Izmantotā programmatūra: *GoPro Quik*, *Shotcut 19.08.16, VSDC Free Video Editor 1.4.1, Openshot 2.4.4, VideoPad 7.25, MediaInfo.*

**Pētījuma mērķis**: Izpētīt video apstrādes lietotņu iespējas.

**Pētījuma jautājums**: Kāda video apstrādes lietotne ir vispiemērotākā jebkuram lietotājam neatkarīgi no viņa pieredzes video apstrādē?

## **Pētījuma uzdevumi**:

- 1. Izvēlēties vispopulārākās bezmaksas video apstrādes lietotnes turpmākai izpētei.
- 2. Iegūt videofragmentus pētījumam.
- 3. Apstrādāt videofragmentus izvēlētajās lietotnēs.
- 4. Izpētīt izveidotas galīgas videodatnes.
- 5. Analizēt pētījuma gaitā iegūtos rezultātus un interpretēt tos.

## VISPOPULĀRĀKĀS VIDEO APSTRĀDES LIETOTNES

Pētījuma sākumā tika pētīti pazīstamo amerikāņu un Eiropas kompāniju materiāli, kuri regulāri veic jaunākās programmatūras apskatu un novērtējumu, kā arī pētīti ekspertu viedokļi video apstrādes jomā. Rezultātā tika atlasīti vairāku rakstu materiāli, kurās stāstīts par populārākajām bezmaksas video apstrādes lietotnēm [1; 4; 6; 7; 9; 14; 15]. Tika noteiktas lietotnes, kuras bieži minētas šajos materiālos. Tomēr dažas populāras lietotnes netika izvēlētas tālākajai izpētei, jo nav piemērotas pieejamā datorā. Tādēļ turpmākai izpētei un to funkciju izpētei tika izvēlētas 5 lietotnes: *GoPro Quik*, *Shotcut 19.08.16* [5], *VSDC Free Video Editor 1.4.1.* [8], *Openshot 2.4.4.* [3], *VideoPad 7.25* [2].

DARBA METODES:

- 1. sākumu videofragmentu iegūšana,
- 2. iegūto videofragmentu apstrāde.

Izmantojot *GoPro Hero 6* kameru, tika nofilmēti 6 bāzes videofragmenti (sk. 1. att.). Fragmenti ir jāapstrādā tā, lai no 6 videofragmentiem iegūtu vienu galīgo videodatni. Tādējādi pēc operācijas atkārtošanas katrā lietotnē atsevišķi nepieciešams iegūt 5 galīgās videodatnes.

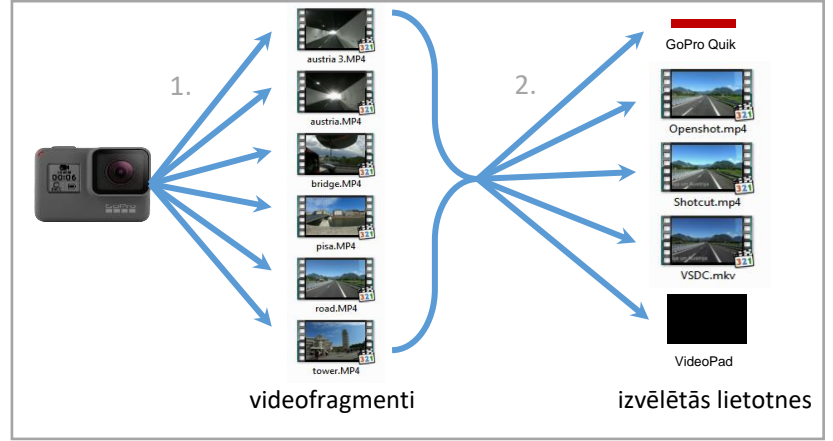

1. att. Izmantotas metodes

#### REZULTĀTI

Rezultātā, izmantojot piecas video apstrādes lietotnes, no piecām teorētiski iespējamajām galīgajām videodatnēm bija izveidotas tikai trīs galīgās videodatnes (sk. 1. tabulu). Datnes ir pieejamas, izmantojot saiti<https://daug9vsk.lv/informacija-skoleniem/810-zpd-2019-2020-m-g> Datņu parametru pētījumam izmantota bezmaksas lietotne *MediaInfo* [16], kura atspoguļo tehnisku informāciju par medija datnēm.

No trim izveidotajām videodatnēm divas datnes ir apstrādātas *MP4* formātā, viena datne – *MKV* formātā. Visām datnēm ir *4K* izšķirtspēja (3840 x 2160 pikseļi), kadru ātrums ir 60 kadri sekundē, ilgums ir 26 sekundes. Visām galīgām video datnēm ir vienāds video ilgums, bet datņu apjoms atšķiras. Videodatnes lielums ir atkarīgs no video kodeka, jo dažādi kodeki izmanto dažādus šifrēšanas algoritmus. Arī tas ir atkarīgs no videodatnes bit reita – bitu daudzuma, kas tiek izmantots, lai ierakstītu vienu videodatnes sekundi. Jo lielāks ir bit reits, jo lielāks ir galīgās videodatnes apjoms.

Nav izveidotas divu lietotņu datnes: lietotnes Go*Pro Quik* galīga videodatne, jo radās problēma, kura saistīta ar videofragmentu importēšanu [10; 11], un lietotnes *VideoPad* galīgā videodatne – sakarā ar video fragmentu eksportu, jo rezultātā bija saņemta videodatne, kurā video vietā bija melns ekrāns [12; 13].

| Nr             | Lietotnes nosaukums              | Datnes<br>formāts | $\sim$<br>Codec                   | Bit rate<br>(Mbps) | Videodatnes<br>lielums<br>(MB) |
|----------------|----------------------------------|-------------------|-----------------------------------|--------------------|--------------------------------|
|                | <i>Shotcut</i>                   | MP4               | <b>Advanced Video Coding</b>      | 23.0               | 74,2                           |
| $\overline{2}$ | GoPro Quik                       |                   |                                   |                    |                                |
| 3              | <b>VSDC</b> Free Video<br>Editor | <b>MKV</b>        | <b>Advanced Simple</b><br>Profile | 137.0              | 440                            |
| 4              | Openshot                         | MP4               | <b>Advanced Video Coding</b>      | 93.3               | 296                            |
|                | <b>VideoPad</b>                  |                   |                                   |                    |                                |

1. tabula. Galīgo videodatņu parametru raksturojums

Apkopojot iegūto informāciju, ir noteikts, ka pilnībā darbojušās tikai trīs video apstrādes lietotnes – *Shotcut*, *VSDC Free Video Editor* un *Openshot*. Pētījuma ietvaros ir noteiktas video apstrādes lietotņu pamatfunkcijas, kādas tiek izmantotas kā kritēriji programmu iespēju salīdzinājumam (sk. 2. tabulu).

| Pamatfunkcijas                                | Shotcut                                                                                                    | VSDC Free Video Editor                                                                                                    | Openshot                                                                                                    |
|-----------------------------------------------|----------------------------------------------------------------------------------------------------|----------------------------------------------------------------------------------------------------|----------------------------------------------------------------------------------------------------|
| Apgriešana                                    | Fragmentu apgriešanai nav<br>atsevišķas izvēlnes, bet<br>apgriešana joprojām ir<br>pietiekami ērta, jo var<br>precīzi redzēt nogriezto<br>laiku.                                                                        | Lai apgrieztu fragmentus,<br>ir pieejams atsevišķs logs<br>ar markieriem. Tos var<br>izmantot, lai atzīmētu<br>precīzu laiku, līdz kuram<br>jānogriež fragments.                                | Nav atsevišķa loga<br>apgriešanai, bet<br>pieejamā funkcija<br>"Asmens" darbojas ar<br>aizturi, tāpēc,<br>apgriežot fragmentus,<br>var viegli kļūdīties.             |
| Salīmēšana                                    | Var izmantot vairākas<br>video līnijas, bet fragmentu<br>importēšana ir diezgan<br>komplicēta (nevar uzreiz<br>pārsūtīt datnes uz laika<br>līniju). Projekta navigācija<br>ir pietiekami ērta, jo var<br>mainīt mērogu. | Daudz video fragmentu<br>līniju, lai ietilpinātu<br>videofragmentus;<br>navigācija uz laika līniju<br>(timeline) ir ērta,<br>pateicoties mēroga<br>funkcijai.                                   | Var atrast nelielas<br>problēmas, jo lietotne<br>neļauj<br>palielināt/samazināt<br>laika līnijas mērogu.                                                             |
| Stabilizācija                                 | Var kontrolēt video<br>stabilizācijas procesu, un<br>rezultātā videofragments<br>maksimālos iestatījumos ir<br>vienmērīgs, nav izkropļoto<br>objektu.                                                                   | Stabilizācija pieejama<br>tikai pilnā lietotnes<br>versijā.                                                                                                    | Nav stabilizācijas<br>funkcijas.                                                                                                    |
| Krāsu<br>korekcija                            | Dažādi krāsu korekciju<br>rādītāji (piemēram,<br>spilgtums, kontrasts u.c.) ir<br>arī dažādi filtri, tāpēc<br>process nav tik ērts, bet dod<br>daudz iespēju.                                                           | Izvēlne krāsu korekcijai ir<br>atvērta sākotnēji, tāpēc<br>var uzreiz izmantot šo<br>funkciju. Pats process ir<br>ērts, jo ir pieejamas<br>līknes, lai mainītu krāsu,<br>toni un piesātinājumu. | Dažādi krāsu korekciju<br>rādītāji (piemēram,<br>spilgtums, kontrasts<br>u.c.) ir dažādi efekti,<br>tāpēc ir grūti pielāgot<br>attēla krāsu.                         |
| Video<br>fragmenta<br>pagriešana<br>(reverse) | Lai izmantotu efektu<br>noteiktajā fragmentā, tos<br>vispirms jāapstrādā<br>atsevišķā projektā un tikai<br>pēc tam jāpievieno<br>primārajam projektam.                                                                  | Funkcija darbojas pareizi,<br>bet to ir grūti atrast vienā<br>lielā sarakstā esošo<br>funkciju pārpilnības dēļ.                                                                                 | Funkcija darbojas un<br>tiek rēķināta bez<br>jebkādām aizturēm.                                                                                                    |
| Mūzika                                        | Var noņemt video oriģinālo<br>skaņu un pievienot mūziku<br>vēlamajam laikam.                                                                                                    | Var atskaņot audio no<br>videofragmentiem<br>funkciju sarakstā. Darbs<br>ar skaņu ir nedaudz<br>komplicēts, jo audio viļņi<br>ir pieejami tikai pilnā<br>lietotnes versijā.                     | Oriģinālo audio var<br>iedalīt vienā vai<br>vairākos kanālos.<br>Mūziku viegli<br>pievienot<br>nepieciešamajam<br>fragmentam,<br>orientējoties pēc audio<br>vilniem. |
| <b>Teksts</b>                                 | Teksts ir atsevišķs filtrs,<br>kas ir diezgan neērti, jo<br>efekts jākopē katrā<br>videofragmentā, bet to var<br>viegli rediģēt.                                                                                        | Teksts ir ērti ievietots<br>importēšanas izvēlnē,<br>pieejams daudz fontu un<br>teksta stilu.                                                                                                   | Lietotne piedāvā<br>vairākas teksta<br>veidnes, bet<br>pilnvērtīgai<br>rediģēšanai                                                                                   |

2. tabula. Videofragmentu apstrādes īpatnības dažādās lietotnēs

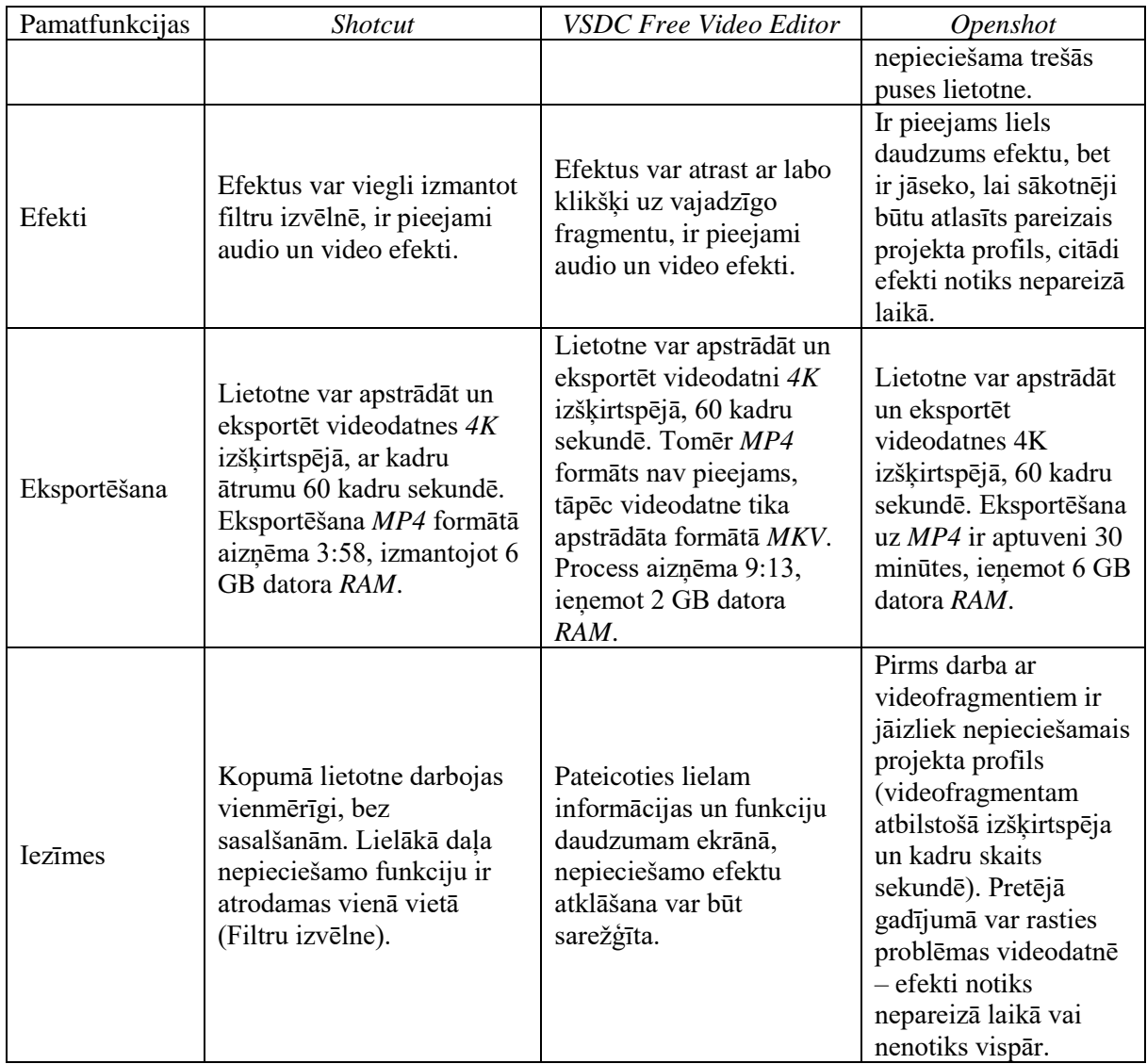

## REZULTĀTU ANALĪZE

## **1. Kvalitatīvu parametru salīdzinājums**

Pētījuma ietvaros veikta izvēlēto lietotņu funkciju kvalitatīvā novērtēšana (sk. 3. tabulu). Izmantojot video apstrādes lietotņu funkcijas, ir noteiktas katras lietotnes priekšrocības un trūkumi.

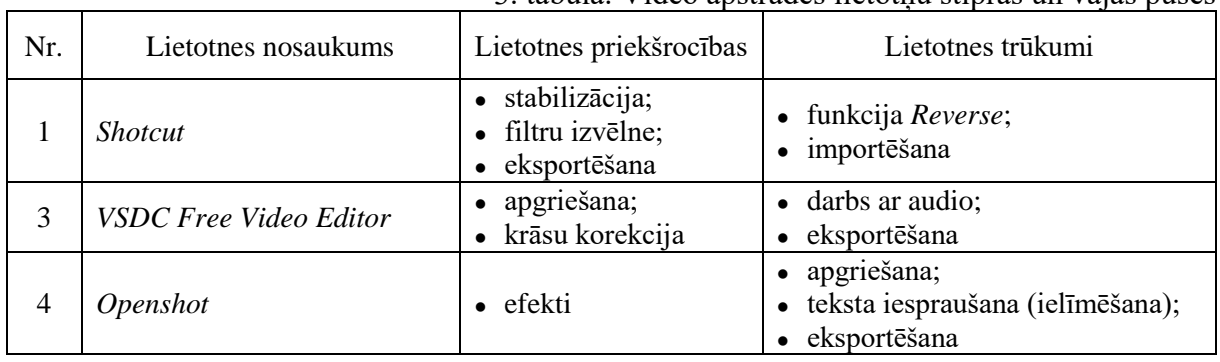

3. tabula. Video apstrādes lietotņu stiprās un vājās puses

Viena no lietotnes *Shotcut* lielākajām priekšrocībām ir stabilizācijas funkcija, kuras nav citās divās lietotnēs. Filtru izvēlne ievērojami atvieglo apstrādes procesu, jo visas nepieciešamās funkcijas var atrast vienā vietā. *Shotcut* visefektīvāk strādā ar eksporta procesu, piedāvājot plašu formātu izvēli, arī eksportēšana neaizņem ilgu laiku. Neliels lietotnes *Shotcut* trūkums ir importēšanas process, kas var nebūt tik acīmredzams. Pētījuma gaitā radās problēma ar funkciju *Reverse*, jo šī lietotne neļauj uzreiz pārnest šo efektu uz videofragmentu un pieprasa veikt to atsevišķi no galvenā projekta.

Lietotne *VSDC Free Video Editor* piedāvā ērtu videofragmentu apgriešanas izvēlni, kas ļauj ar marķieriem maksimāli precīzi apgriezt fragmentus. Krāsu korekciju izvēlne piedāvā daudz iespēju, to starp iespēju strādāt ar krāsu līknēm. Programmas trūkums ir darbs ar audio datnēm, jo audio viļņi tiek rādīti tikai pilnā lietotnes versijā. Arī lietotne piedāvā ierobežotu eksportējamo formātu skaitu, kuros neietilpst *MP4* formāts.

Lietotnes *Openshot* priekšrocība ir darbs ar efektiem, kurus ir viegli pielāgot un rediģēt. No trūkumiem var atzīmēt apgriešanas procesu, kurš ir neērts lietotnes darbībā aizkavējumu dēļ, kā arī eksportu, kas, salīdzinot ar citām lietotnēm, aizņem pietiekami daudz laika.

#### **2. Kvantitatīvu parametru salīdzinājums**

Pētījuma ietvaros veikta atlasīto lietotņu funkciju kvantitatīvā novērtēšana (sk. 4. tabulu). Izmantojot video apstrādes lietotņu funkcijas un izstrādāto funkciju vērtēšanas kritērijus, tika novērtētas lietotņu iespējas. Tika noteikti vērtēšanas kritēriji:

3 – vislabākais rezultāts, salīdzinot ar citām divām lietotnēm;

2 – pietiekami veiksmīgs rezultāts;

1 – ir problēmas ar funkcijas izpildīšanu.

|                |                                        |                                   |                   |                        |         | $\ldots$                               |                      |                  | Permeter |
|----------------|----------------------------------------|-----------------------------------|-------------------|------------------------|---------|----------------------------------------|----------------------|------------------|----------|
| Ż.             | nosaukums<br>ietotnes<br>$\overline{}$ | Apgriešana<br>salīmēšana<br>$\Xi$ | zācija<br>Stabili | ದ<br>korekcij<br>Krāsu | Reverse | datnēm<br>audio<br>Darbs<br>$\ddot{a}$ | Ξ<br>Teksts<br>efekt | tēšana<br>Ekspor | Kopā     |
|                | Shotcut                                |                                   |                   |                        |         |                                        |                      |                  | 16       |
| 3              | <b>VSDC</b> Free<br>Video Editor       | 3                                 |                   |                        |         |                                        |                      |                  |          |
| $\overline{4}$ | Openshot                               |                                   |                   |                        | 3       |                                        |                      |                  |          |

4. tabula. Video apstrādes lietotņu funkciju efektivitāte punktos

Lietotne *Shotcut* iegūst lielāko punktu skaitu. Starp trim lietotnēm tā ir līderis stabilizācijas, teksta un efektu ievietošanas, eksportēšanas funkciju veikšanā. Lietotnei tika atrastas problēmas ar funkciju *Reverse*.

Otro vietu pēc punktu skaita aizņem lietotne *VSDC Free Video Editor*. Visveiksmīgāk tā veic apgriešanas un krāsu korekcijas funkcijas, mīnusi atrasti darbā ar audiodatnēm. Bez tam lietotnē trūkst stabilizācijas funkcijas.

Mazākais punktu skaits ir lietotnei *Openshot*. Tā sekmīgi strādā ar funkciju *Reverse* un veiksmīgi darbojas ar audiodatnēm, bet lietotnes pārējo funkciju izmantošanā tika atrastas problēmas. Stabilizācijas funkcija nav pieejama.

#### REKOMENDĀCIJAS LIETOTĀJIEM

Apkopojot pētījuma rezultātus, tika izstrādātas rekomendācijas lietotājiem izpētāmo lietotņu izmantošanā:

1. Lietotne *Shotcut* no visām trim analizētajām lietotnēm ir visuniversālākā. To var izmantot darbā ar videofragmentiem lietotāji ar iepriekšējo pieredzi video apstrādē (profesionāļi), jo papildus pamatfunkcijām (apgriešana, teksta iespraušana) tā piedāvā arī sarežģītākās funkcijas, piemēram, stabilizāciju. Tāpat tā piemērota lietotājiem bez iepriekšējās pieredzes video apstrādē – tā ir pietiekami vienkārša un ērta mācībām, jo visas nepieciešamās funkcijas var atrast vienā vietā, filtru izvēlnē.

- 2. Lietotne *VSDC Free Video Editor* ir ieteicama tiem lietotājiem, kuri vēlas apstrādāt videofragmentus maksimāli precīzi. Lietotne piedāvā arī plašas iespējas attēla krāsu korekcijā. Tā nav tik viegla apmācībā kā *Shotcut* lietotne, tāpēc ieteicama pieredzējušajiem lietotājiem.
- 3. Lietotni *Openshot* var izmantot situācijā, kad nav nepieciešama sarežģīta video apstrāde. Tā vislabāk piemērota iesācējiem, kuriem nav iepriekšējas video apstrādes pieredzes. Tomēr pieredzējušajiem lietotājiem lietotnes funkcionalitāte var šķist nepietiekama.

## SECINĀJUMI

Izpētot problēmu un radot tai risinājumu, tika secināts:

- 1) Populārākas bezmaksas video apstrādes lietotnes ir *GoPro Quik*, *Shotcut*, *VSDC Free Video Editor*, *Openshot* un *VideoPad*.
- 2) Pētījuma gaitā, izmantojot kameru *GoPro Hero 6*, tika izveidoti 6 videofragmenti *4K* izšķirtspējā un ar kadru ātrumu 60 kadri sekundē.
- 3) Pētījuma gaitā videofragmenti tika apstrādāti 5 izvēlētās video apstrādes lietotnēs. Rezultātā, pilnīgi darbojas trīs no piecām lietotnēm. Lietotnes *Shotcut* priekšrocība ir stabilizācija, bet trūkums – funkcija *Reverse*, savukārt lietotnes *VSDC Free Video Editor* pluss ir krāsu korekcijas iespējas, mīnuss – darbs ar audio. Lietotnes *Openshot* stiprā puse ir darbs ar efektiem, bet vājā – eksportēšana.
- 4) Video apstrādes rezultātā tika saņemtas 3 videodatnes, apstrādātas video apstrādes lietotnēs *Shotcut*, *VSDC Free Video Editor* un *Openshot*. Divas videodatnes tika eksportētās *MP4* formātā, viena – *MKV* formātā. Vismazākā videodatne ir lietotnei *Shotcut* (44 MB), bet vislielākā – lietotnei *VSDC Free Video Editor* (440 MB).
- 5) Izmantojot kvantitatīvus un kvalitatīvus kritērijus, tika noteikts, ka lietotne *Shotcut* ir piemērotāka katram lietotājam, ar vai bez iepriekšējas pieredzes video apstrādē. Lietotne *VSDC Free Video Editor* ir vairāk piemērota lietotājiem ar pieredzi, bet lietotne *Openshot* – jauniem lietotājiem.

Pētījuma gaitā tika izpildīti visi izvirzītie darba uzdevumi, darba mērķis ir sasniegts: tika izpētītas video apstrādes lietotņu iespējas.

Atbildot uz pētījumā izvirzīto jautājumu, tiek secināts, ka *Shotcut* ir video apstrādes lietotne, kas ir piemērotāka gan lietotājiem ar pieredzi video apstrādē, gan pilnīgi jauniem lietotājiem – bez iepriekšējās pieredzes video apstrādē.

#### LITERATŪRAS UN INFORMĀCIJAS AVOTU SARAKSTS

#### *Raksti žurnālos, publikācijās:*

- 1) Amerikāņu kompānijas "*The NewYorkTimes Company*" informācijas tehnoloģijas izglītības portāls *Lifewire*. *Gretchen Siegchrist*,"*6 Best Free Video Editing Software Programs for 2019*", 29.07.2019. – [atsauce 06.08.2019.] Pieejams:<https://www.lifewire.com/best-free-video-editing-software-programs-4128924>
- 2) Amerikāņu korporācijas "*International Data Group*" datoržurnāls "*PC World*". *Samuel Axon*, "*VideoPad Video Editor review: A great starter kit for up-and-coming social media stars*", 18.04.2019. – Pieejams: [atsauce 08.08.2019.] [https://www.pcworld.com/article/3224387/videopad-video-editor-review-a-great](https://www.pcworld.com/article/3224387/videopad-video-editor-review-a-great-starter-kit-for-up-and-coming-social-media-stars.html)[starter-kit-for-up-and-coming-social-media-stars.html](https://www.pcworld.com/article/3224387/videopad-video-editor-review-a-great-starter-kit-for-up-and-coming-social-media-stars.html)
- 3) Britu korporācijas "*Futureplc*" amerikāņu apakš kompānijas "*Future US Inc*" ziņu portāls un lietotņu novērtējuma vietne *TechRadar. Steve Paris, "Openshot 2.4.3 review", 13.05.2019*. *–* [atsauce 05.08.2019.] Pieejams:<https://www.techradar.com/reviews/openshot-243>
- 4) Britu korporācijas "*Futureplc*" amerikāņu apakš kompānijas "*Future US Inc*" ziņu portāls un lietotņu novērtējuma vietne *Tom's Guide*. *Jackie Dove*, "*Best Free Video Editing Software 2019*", 25.07.2019. – [atsauce 05.08.2019.] Pieejams[: https://www.tomsguide.com/us/best-free-video-editing-software,review-5301.html](https://www.tomsguide.com/us/best-free-video-editing-software,review-5301.html)
- 5) Britu korporācijas "*Futureplc*" amerikāņu apakš kompānijas "*Future US Inc*" ziņu portāls un lietotņu novērtējuma vietne *Tom's Guide*. *Jackie Dove*, "*Shotcut Review: A Good Free Video Editor with a Steep Learning Curve*", 02.05.2019. – [atsauce 05.08.2019.] Pieejams[: https://www.tomsguide.com/us/shotcut,review-](https://www.tomsguide.com/us/shotcut,review-4354.html)[4354.html](https://www.tomsguide.com/us/shotcut,review-4354.html)
- 6) Kanādas kompānijas *Oberlo* tīmekļa vietne. *Tom Well*, "*22 Best Free Video Editing Software Programs in 2019"*, 31.07.2019. – [atsauce 05.08.2019.] Pieejams: [https://www.oberlo.com/blog/best-free-video-editing](https://www.oberlo.com/blog/best-free-video-editing-software)[software](https://www.oberlo.com/blog/best-free-video-editing-software)
- 7) Ziņu portāls un *Open Source* lietotņu novērtējuma vietne *It's FOSS*. *Ankush Das*, "*11 Free and Open Source Video Editing Softwares*", 31.07.2019.– [atsauce 06.08.2019.] Pieejams: [https://itsfoss.com/open-source](https://itsfoss.com/open-source-video-editors/)[video-editors/](https://itsfoss.com/open-source-video-editors/)

#### *Tīmekļa vietnes, elektroniskie izdevumi:*

- 8) Amerikāņu lietotņu novērtējuma vietne *G2. "VSDC Free Video Editor Reviews & Product Details*". [atsauce 06.08.2019.] Pieejams:<https://www.g2.com/products/flash-integro-llc-vsdc-free-video-editor/reviews>
- 9) Amerikāņu tehnoloģijas izglītības video kanāls *TechGumbo*. "*Top 5 Best Free Video Editing Software 2019*", 01.03.2019.– [atsauce 07.08.2019.] Pieejams:<https://www.youtube.com/watch?v=TAvyHn1mZs8>
- 10) Kompānijas *GoPro* oficiālais atbalsta forums. Problēma ar videofragmentu importu.– [atsauce 20.08.2019.] Pieejams[:https://community.gopro.com/t5/GoPro-Apps-for-Desktop/My-Gopro-says-quot-No-files-to-](https://community.gopro.com/t5/GoPro-Apps-for-Desktop/My-Gopro-says-quot-No-files-to-Import-quot-when-there-is/td-p/11237/page/4)[Import-quot-when-there-is/td-p/11237/page/4](https://community.gopro.com/t5/GoPro-Apps-for-Desktop/My-Gopro-says-quot-No-files-to-Import-quot-when-there-is/td-p/11237/page/4)
- 11) Kompānijas *GoPro* oficiālais atbalsts. Problēma ar videofragmentu importu.– [atsauce 20.08.2019.] Pieejams: [https://gopro.com/help/articles/solutions\\_troubleshooting/Quik-for-Desktop-Error-Media-Not-Found](https://gopro.com/help/articles/solutions_troubleshooting/Quik-for-Desktop-Error-Media-Not-Found)
- 12) Kompānijas *NCH Software* oficiālais forums. Problēma ar melno ekrānu eksportēšanas rezultātā.– [atsauce 19.09.2019.] Pieejams:<http://nch.invisionzone.com/topic/24487-video-not-exporting-help-asap/>
- 13) Kompānijas *NCH Software* oficiālais forums. Problēma ar pārāk lēnu eksportēšanas procesu.– [atsauce 19.09.2019.] Pieejams:<http://nch.invisionzone.com/topic/23876-tediously-slow-exporting/>
- 14) Kompānijas *Wondershare* izglītības portāls. "*Top 5 labākās bezmaksas WMV Video Editors*" [atsauce 07.08.2019.] Pieejams:<http://lv.wondershare.com/multimedia-tips/free-wmv-video-editors.html>
- 15) Latvijas kompānijas *Elemento* tīmekļa vietne. "*Bezmaksas video montāžas programmatūra*", 19.04.2015. [atsauce 06.08.2019.] Pieejams:<http://elemento.lv/jaunumi/bezmaksas-video-montazas-programmatura/>
- 16) Lietotnes *MediaInfo* oficiāla tīmekļa vietne. [atsauce 03.10.2019.] Pieejams:<https://mediaarea.net/en/MediaInfo>

## **COMPARISON OF THE MOST POPULAR VIDEO EDITING SOFTWARES' FUNCTIONS**

#### **Ivanova Viktorija, Janule Margarita**

*Dzjumane Natalija (scientific supervisor)*  Daugavpils Secondary School No. 9, Latvia

*ABSTRACT: Nowadays the ability to edit video fragments is necessary in everyday life, in business and in science. That is why this research has video editing software properties explored and recommendations for users proposed. Thus, the aim of this research is to investigate video editing software capabilities. To achieve this aim several empirical methods (testing, observation, description, comparison) and data processing methods (received data gathering in tables, result analysis, estimation and interpretation) were used. During the research, popular video editing software were compared according to criteria and their strengths and weaknesses were identified.*

*Keywords: video processing, video processing app, function comparison.*

# **СРАВНЕНИЕ ВОЗМОЖНОСТЕЙ ВИДЕОРЕДАКТОРОВ**

#### **Иванова Виктория, Януль Маргарита**

*Дзюмане Наталия (научный руководитель)*  Даугавпилсская средняя школа №9, Латвия *АННОТАЦИЯ: В современном мире возможность обработки видеофрагментов необходима как в повседневной жизни, так и в бизнесе и науке. В работе были исследованы функции видеоредакторов, а также разработаны рекомендации для пользователей. Цель работы – исследовать возможности видеоредакторов. Для достижения этой цели использовались эмпирические методы получения данных (тестирование, наблюдение, описание, сравнение) и методы обработки данных (обобщение полученных данных в виде таблицы, анализ результатов, оценивание и интерпретация). В ходе исследования было проведено сравнение самых популярных бесплатных видеоредакторов по выработанным критериям и были определены их сильные и слабые стороны.*

*Ключевые слова: обработка видео, видеоредактор, сравнение функций.*

# **Classification of data in C#, Delphi, Java programming languages**

#### **Valentina Elizabete Dzjumane**

Valentina-Elizabete.Dzjumane@edu.rtu.lv *Viktorija Stepanova (scientific advisor)* Viktorija.Stepanova@rtu.lv Riga Technical University, Latvia

*Abstract: The publication is dedicated to data classification in different IT languages (C# Delphi, Java).* 

*The main point is devoted to the classification of data types, which are included in different programming languages, as well as analysis of sets and comparison of it in different IT languages. In each of mentioned programming languages were analysed and described 3 data types (the value types, domain, allowed functions and operations). In C#, Java un Delphi Integer and Boolean data types were analysed, differences and common factors between them were defined.*

*Key words: data type, programming languages, classification, domain, sets.*

#### **INTRODUCTION**

Data structure is a set of data structure elements, where the element contains data and links. Data structure is a central conception in in each of programming languages. When data structure of a specific programming language is clear, straight away there is the understanding of the syntax of that language. While creating the graph of a certain language's data structure, the most important is to understand which operations and which values are accepted there.

There are various data types, they differ and depend on a programming language. To specify, the most popular and usable ones are integers, numbers with floating point, Booleans and symbolic data types.

This research could be very useful for beginners in IT sphere, because here is explained the clear difference between data types in different programming languages. Not all data types can "interact". It means that sometimes program can work wrong because of incorrect choice of data types or chosen data types of variables "can't work together".

The research contains 3 main chapters. The first one explains the classification of data types in each programming language. The second one tells about description of data types in 3 programming languages. The third chapter is dedicated to implementation review.

#### RELATED WORK

The research "Relational level data structures for programming languages" which was written by Jay Earley [1] is dedicated to manipulation of data structures by using mathematical structures.

This research is unique because it represents the specific difference between data types in 3 programming languages, this data was not summarized before in one document. So, the comparison of all three programming languages in one research is the "feature" which makes it unique.

#### MATERIALS AND METHODS

To complete the research, the author had to familiarize with syntax of all 3 programming languages, which has helped to understand the structure of data and the principles of work of data types in each of the language. After getting on line with C#, Delphi and Java results had to be summarized and compared. To compare the results deeper, was done the comparison of languages' syntax. And to make a conclusion, all the information was summarized.

## 1. CLASSIFICATION OF DATA TYPES

## **1.1. C#**

Data types in C# are divided to value and reference types (Fig.1.):

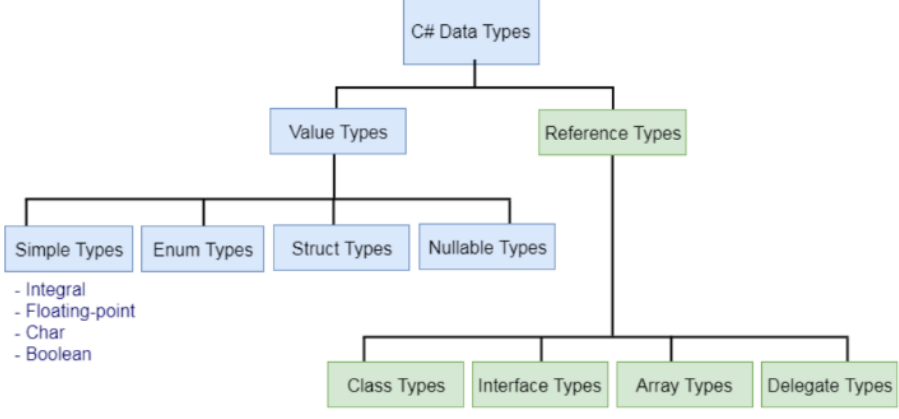

Fig.1. Data structure in C# [2]

Value types are divided into simple, enum, struct and nullable ones. Reference types are divisible by class-, interface-, array- and delegate types.

## **1.2. Delphi**

Data types in Delphi are divided on simlpe (vienkāršie) and structured (strukturēti) ones (Fig. 2):

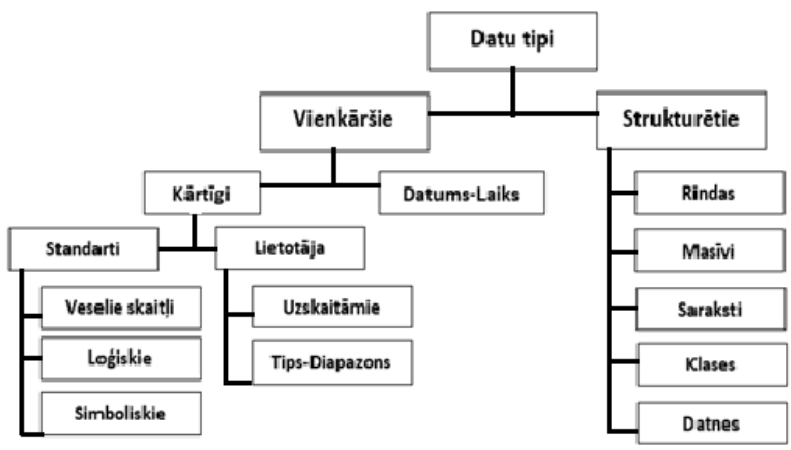

Fig.2. Data structure in Delphi [3]

Simple types are divided into orderly (kārtīgi) and date-time (datums-laiks). While orderly types can be divided into standard ones (for integers, logic values, symbolic values) and user's (lietotāja) (for listed and type-range values). Structured types are made up of queues (rindas), arrays (masīvi), lists (saraksti), classes (klases) and files (datnes).

## **1.3. Java**

Data structure in Java can be divided to simple and compound data structures (Fig.3.):

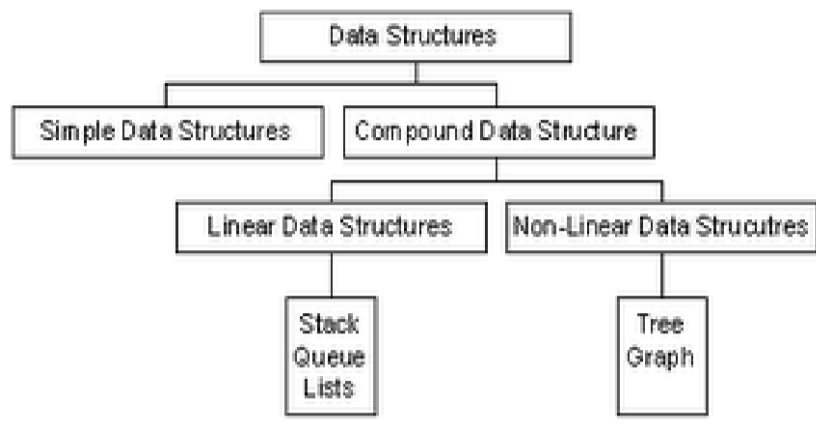

Fig.3. Data structure in Java [4]

To simple data structure accords scalar type data, which cannot be divided into smaller components or data elements. To compound data structure accords data, which value is set of elements, which can be divided into smaller components or data elements.

So, the compound data structure is divided into linear data structure, which includes lists, stacks, queues, and non-linear data structure, which includes trees and graphs.

#### 2. DESCRIPTION OF DATA TYPES

Here are chosen similar data types in each of 3 programming languages (C#, Delphi, Java), to conclude, their description is quite similar (look the table)

Here is integer data type in each of programming languages, it is meant for arithmetic operations. In all researched programming languages (Java, Delphi, C#) possible value range for int value type is the same [-2147483648:2147483647] and its size is 4 bytes.

Short data type is similar in C# and Java programming languages, its' possible values in both languages are in range [-32768:32767] and the size is 2 bytes. However, in Delphi value type is called different – shortint. Possible values differ significantly, in Delphi they should be in range [-128:127], as the domain is few times smaller, size of the shortint is two times smaller, which means it takes only 1 byte.

The description of boolean in each programming language is the same. This data type occupies only 1 bit of memory and there can be only 2 possible values (true/false). These values represent truth values of logic, as boolean is meant for logic operations. [5]

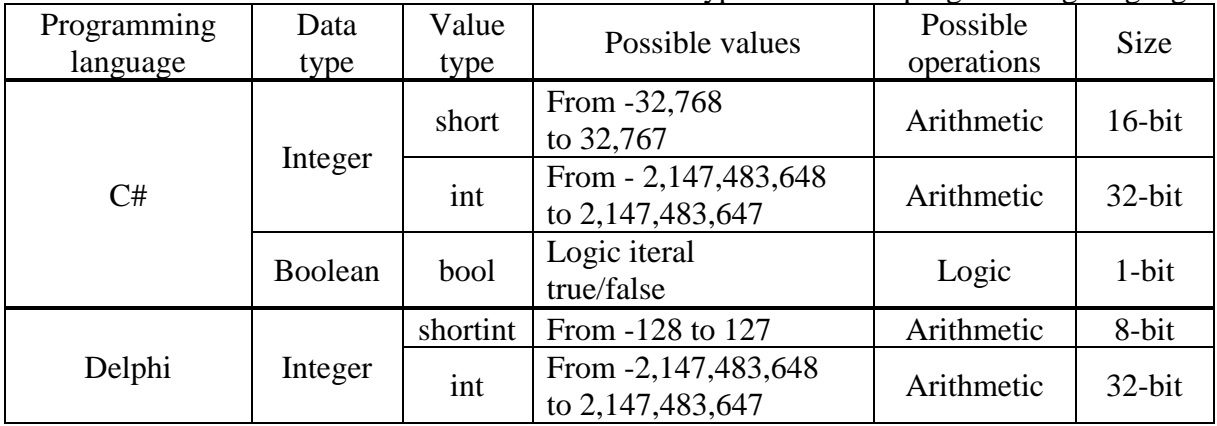

## Review of different data types in each of programming languages

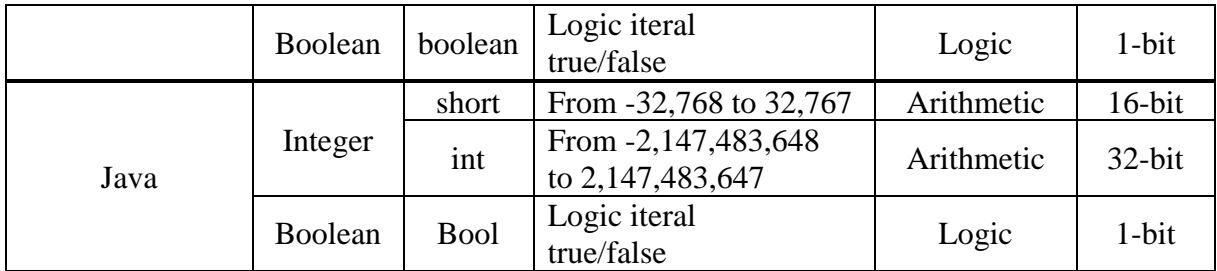

## 3. IMPLEMENTATION REVIEW OF DATA TYPES

## **3.1. Set in C#**

To work with sets in programming language C# there are 2 classes (HashSet<T> and SortedSet  $\langle T \rangle$ ) in the library .NET Framework. The main difference is that there is a disordered list of values in the class HashSet<T>, but in class SortedSet<T> all the elements are put in order.

If we call  $1<sup>st</sup>$  set "one" and the  $2<sup>nd</sup>$  set "two", there are examples of possible sets: Operations with sets:

- 1) A U B the unification of sets can be implemented using the method UnionWith (one.UnionWith(two));
- 2) A Ո B the intersection of sets can be implemented using the method IntersectWith (one.IntersectWith(two));
- 3)  $A \setminus B$  the diference between sets can be implemented using the method ExceptWith (one.ExceptWith(two));
- 4) A  $\triangle$  B the complement of sets can be implemented using the method

SymmetricExceptWith (one.SymmetricExceptWith(two)).

After the operation with sets is completed, the result will be saved in new variable, which will "call" the operation. It means that in all meant examples the int set "one" will be saved as new processed set (with new data).

Declaring and Initializing a Set:  $SortedSet < char>$  ss = new SortedSet $< char>$ ); ss.Add('A');

## **3.2. Set in Delphi**

In Delphi programming language set cannot contain more than 255 elements. It has to be kept in mind that set is not meant to save and keep data there (a case in point is an array), set is used to provide the information – if specific element is in the set. Set can be created only basing on orderly data types (e.g. symbol type Char).

If we call  $1<sup>st</sup>$  set "A" and the  $2<sup>nd</sup>$  set "B", there are examples of possible sets: Operations with sets:

- 1) A U B the unification of sets is described by symbol "+"  $(C:=A+B)$
- 2) A  $\Omega$  B the intersection of sets is described by symbol "\*" (C:=A\*B)
- 3) A \ B the diference between sets is described by symbol "-"  $(C:=A-B)$

Declaring and Initializing a Set:

var A: set of char;

 $A:=$ ['A', 'B', 'C', 'D']; Both sets are absolutely the same, both of them contain 4 elements. It is important to keep in mind that data type Char is organized in order, this is why ".."in second example means the same as "'B','C' " in 1<sup>st</sup> example.  $A:= [A \cdot . \cdot D']$ ;

#### **3.3. Set in Java**

Sets in programming language Java can be divided to 3 types – HashSet , LinkedHashSet, TreeSet. HashSet does not provide a well-ordered set, while iterating it. LinkedHashSet provides a well-ordered set, while iterating it. TreeSet provides the order of elements in a set, while iterating it all the lements are put in "natural order" (growing order).

If we call  $1<sup>st</sup>$  set "A" and the  $2<sup>nd</sup>$  set "B", there are examples of possible sets: Operations with sets:

1) A U B the unification of sets can be implemented using the method AddAll ( A.AddAll(B); )

- 2) A  $\Omega$  B the intersection of sets can be implemented using the method retainAll (A.retainAll(B);)
- $3)$  A  $\setminus$  B the diference between sets can be implemented using the method RemoveAll

( A.removeAll(B); )

Declaring and Initializing a Set:

 $Set <$ String> num = new HashSet<String>(); set.add("John"); d.addAll(Arrays.asList(new Integer[] {3, 2, 1, 9, 6, 4, 0})); $Set <$ Integer $> d$  = new HashSet $<$ Integer $>$ ();

#### THE COMPARATIVE ANALYSIS

To conclude, sets are integral part of any programming language. It is possible to add new elements in a set or delete the ones, which are useless.

Set is uniting various elements, which definitely need to differ one from another. "The uniqueness of the elements" is one of the attributes of sets, there cannot be 2 identically same elements in the same set. (e.g. {1,4,1is not a set, because element "1" is repeated).

The second important attribute of the set is that elements do not have any index (for example as elements in array have). It should be understood that set is not well-ordered collection of elements (this is why set  $\{1,3,5\}$  and  $\{1,5,3\}$  are same sets). However, comparing 3 programming languages (C#, Delphi, Java), it is obvious that almost in all programming languages there is an opportunity to choose a well-ordered set or disordered one.

Turning to the operations with sets, it is visible that they are similar in all the programming languages. In all the languages there are methods for unification of-, intersection of- and diference between sets. Only in C# there is also a method for the complement of sets. In both C# and Java languages there are special methods, which are realizing the operations (e.g. AddAll (Java) or UnionWith (C#)), in Delphi language operations are realized with arithmetic symbols (+,-,\*).

The process of set initialization is pretty much the same in all mentioned languages. First of all, set should be declared (there should be declared the name and the type of variable) (e.g. var A: set of char; (Delphi)), later on the set should be initialized (the values of the variable should be defined) (e.g.  $A := [A'.'.D']$ ; (Delphi)).

#### THE RESULTS OF THE RESEARCH AND CONCLUSION

During the research the author analysed data structures and data types in 3 different programming languages, these are C#, Delphi, Java. Data structure in each of chosen programming languages is based on different factors of division. For instance, in C# data structure is mainly based on references and value types; in Delphi data is divided into simple and structured types; in Java data is mainly based on simple- and compound data structures.

Turning to data types, there were chosen integers and Boolean data types in all programming languages. To conclude, their value types, size, possible values and operations are pretty much the same. Short value type does not differ in Java and C#, however, in Delphi data type is called different (ShortInt) and it has different size and possible values.

While analysing sets in C#, Delphi and Java, it was concluded that sets do not differ significantly. The operations for declaring and initializing set are similar, except some syntax features in every programming language. In all the languages there are methods for unification of-, intersection of- and diference between sets. Only in C# there is also a method for the complement of sets. In both C# and Java languages there are special methods, which are realizing the operations, in Delphi language operations are realized with arithmetic symbols.

The attention should be focused on scientific and practical use of received results. To conclude, after analysing each programming language, C# would be used better for apps and games developing; Delphi is mostly used to develop different apps and databases for mobile apps; Java is used the most to develop apps online, this is also the most popular and the used programming language nowadays. [6]

References

- *1.* SpringerLink *<https://link.springer.com/article/10.1007/BF00289502> link.springer.com*
- *2.* TutorialsTeacher. C# Data types. <https://www.tutorialsteacher.com/csharp/csharp-data-types> *tutorialsteacher.com*
- *3.* Delphi Language Guide.<https://www.win.tue.nl/~wstomv/edu/delphi/DelphiLanguageGuide.pdf> *win.tue.nl*
- 4. Weiss, Mark Allen. DATA STRUCTURES & ALGORITHM ANALYSIS IN JAVATM / Mark Allen Weiss. – 1999 – 542 pages
- 5. Gunārs Matisons. Datu struktūras. Lekciju konspekts. Rīga: RTU Izdevniecība,2008.– 192 lpp.
- *6.* Quora. Where is C# used?<https://www.quora.com/Where-is-C-used> *quora.com*

# **Datu tipu klasifikācija C#, Delphi, Java programmēšanas valodās**

## **Valentīna Elizabete Dzjumane**

Valentina-Elizabete.Dzjumane@edu.rtu.lv *Viktorija Stepanova (zinātniskā vadītāja)* Viktorija.Stepanova@rtu.lv Rīgas Tehniskā Universitāte, Latvija

*Anotācija: Darbs ir veltīts datu tipu klasifikācijai. Darba gaitā tiek analizēti datu tipi 3 programmēšanas valodās (C#, Delphi, Java).* 

*Galvenā uzmanība ir pievērsta programmēšanas valodās iebūvēto datu tipu klasifikācijai, kā arī kopu analīzei un salīdzināšanai dažādās programmēšanas valodās. Katrā no minētajām valodām tika analizēti un aprakstīti 3 datu tipi (to vērtību tipi, pieļaujamās operācijas un funkcijas, domēns un atmiņas apjoms). C#, Java un Delphi valodās tika analizēti integer un boolean datu tipi, tika noteiktās konkrētu datu tipu atšķirības un līdzības pazīmes katrā no programmēšanas valodām.* 

*Atslēgas vārdi: datu tipi, programmēšanas valodas, klasifikācija, domēns, kopas.*

## **Классификация данных в C#, Delphi и Java**

#### **Валентина Элизабете Дзюмане**

Valentina-Elizabete.Dzjumane@edu.rtu.lv *Виактория Степанова (научный руководитель)* Viktorija.Stepanova@rtu.lv Рижский Технический Университет, Латвия

*Аннотация: Работа посвящена классификации типов данных. В ходе работы были проанализированы типы данных в 3 языках (C#, Delphi, Java).*

*Главное внимание обращено на классификацию типов дынных, анализ множеств и их сравнение в разных языках программирования. В каждом из упомянутых языков программирования были описаны и проанализированы 3 разных типа данных (их значение, допустимые операции и функции, домен и объем памяти).*

*В языках C#, Java un Delphi были проанализированы такие типы данных как integer и boolean, были выявлены общие признаки и разница между конкретными типами в каждом из языков программирования.*

*Ключевые слова: типы данных, языки программирования, классификация, домен, множества.*

# **Ogļskābās gāzes koncentrācijas ietekme uz skolēnu labsajūtu mācību procesā**

#### **Bogdanoviča Snežana**

Snezok988@gmail.com *Bogdanoviča Žanneta (zinātniskā vadītāja)* zanete\_b@inbox.lv Daugavpils 9. vidusskola, Latvija

*ANOTĀCIJA: Pētījums tika veikts no 14. līdz 18. oktobrim Daugavpils 9. vidusskolas mācību procesa laikā. Tika veikti ogļskābās gāzes koncentrācijas mērījumi ar speciālo ierīci mācību kabinetā. No iegūtajiem rezultātiem rodas priekšstats par ogļskābas gāzes koncentrācijas izmaiņām skolēnu mācīšanās procesā, mainoties dažādiem faktoriem.*

*Vienlaikus ar ogļskābās gāzes koncentrācijas mērījumiem tika veikta skolēnu aptauja un tests skolēnu uzmanības novērtēšanai. Rezultātā tika konstatēts, ka, paaugstinoties ogļskābās gāzes koncentrācijai gaisā, skolēnu uzmanība un labsajūta pasliktinās.*

*Pētījuma laikā tika izstrādāti ieteikumi skolām ar dabisko ventilāciju, lai saglabātu ogļskābās gāzes koncentrāciju normas robežās mācību telpās un nodrošinātu skolēnu mācīšanu veselīgā vidē. Atslēgas vārdi: ogļskābās gāzes koncentrācija, mikroklimats, uzmanība, labsajūta.*

#### IEVADS

Mūsdienu cilvēki pievērš lielu uzmanību atmosfēras piesārņojumam, ogļskābās gāzes koncentrācijas pieaugumam un tā ietekmei uz cilvēka organismu, bet daži pat neaizdomājas par gaisu, kuru elpo, kamēr atrodas mājās, skolā vai darbā. Tikai neliels cilvēku skaits nopietni pēta ogļskābās gāzes koncentrāciju un tās ietekmi uz cilvēka produktivitāti darbā un viņa veselību.

Cilvēks bez elpošanas nevar dzīvot, bet tikai viņš var kontrolēt mikroklimatu telpās un sekot ogļskābās gāzes līmenim, lai tas nesasniegtu cilvēkam kaitīgu daudzumu gaisā un nekaitētu viņa dzīvei.

**Darba mērķis:** Noteikt ogļskābās gāzes koncentrācijas ietekmi uz skolēnu labsajūtu mācību procesā.

**Pētāmā hipotēze:** Paaugstinoties ogļskābās gāzes koncentrācijai mācību telpā, skolēnu labsajūta pasliktinās.

#### **Darba uzdevumi:**

- 1. Novērtēt ogļskābās gāzes koncentrācijas vērtības, izmantojot datu reģistratoru noteiktā mācību kabinetā.
- 2. Veikt 6.-12. kl. skolēnu, kuriem notika nodarbības noteiktajā mācību kabinetā, aptauju nodarbības sākumā un beigās.
- 3. Novērtēt 6.-12. kl. skolēnu uzmanību mācību stundas sākumā un beigās, izmantojot uzmanības testu.
- 4. Izstrādāt ieteikumus ogļskābās gāzes koncentrācijas pazemināšanai skolas mācību telpās.

## OGLSKĀBĀS GĀZES KONCENTRĀCIJAS PĒTĪJUMI

Gaisa kvalitāti var nosacīti noteikt pēc teorētiski neapmierināto cilvēku skaita. Jo lielāks ir gaisa kvalitātes līmenis, jo lielāks ir neapmierināto cilvēku skaits., saskaņā ar standartu LVS EN 15251:2007 [3; 5].

Latvijas skolās PVO pētījums "Skolu iekštelpu gaisa kvalitāte" tika veikts 2015./2016. mācību gadā. Mērījumi tika veikti piecu dienu laikā bez atkārtojuma. Pētījumā piedalījās 14 skolas. Kopā mērījumi veikti 42 mācību klasēs. Pēc rezultātiem tika secināts, ka 28 klasēs (67 %) ir novērots ogļskābās gāzes koncentrācijas normas robežas pārkāpums, un no visām 42 mācību klasēm 26 klasēs ir dabiskā ventilācija [11].

 $\rm Z$ inātniskajā rakstā [2] tika apkopoti un analizēti  $\rm CO_2$  koncentrācijas pētījumi dažādās valstīs (Francijā, Portugālē, Vācijā un vēl 11 valstīs). Tajā ir pierādīts, ka  $CO<sub>2</sub>$  koncentrāciju mācību telpās ietekmē ventilācijas tipi.

Itālijas skolās  $[6]$  tika pārbaudīta ventilācijas sistēmas ietekme uz  $CO<sub>2</sub>$  koncentrāciju, gaisa piesārņojumu un enerģijas patēriņu skolās. Secināts, ka mehāniskā ventilācija ir labākais gaisa piesārņojuma samazināšanas veids un enerģijas taupīšanas ziņā ekonomiski izdevīgs ventilācijas tips.

#### OGĻSKĀBĀS GĀZES IETEKME UZ CILVĒKA ORGANISMU

Cilvēks samērā viegli uztver uzturēšanos telpā ar  $0.08\%$  CO<sub>2</sub> koncentrāciju, taču, ja tās daudzums sasniedz un pārsniedz robežu 0,1 % jeb 1000 ppm, tad cilvēku labsajūta pasliktinās un parādās saindēšanās simptomi: gurdenums, galvassāpes, pavājinās sirdsdarbība un elpošana. Labsajūta ir psihisks stāvoklis, kam raksturīgas patīkamas izjūtas, apmierinājums, laba sajūta [9; 10].

Lourenca Berklija Nacionālajā laboratorijā tika pierādīta saistība starp  $CO<sub>2</sub>$  līmeni gaisā un cilvēku domāšanas spēju. Eksperiments un tā rezultāti tika publicēti zinātniskajā žurnālā "*Environmental Health Perspectives*" 2012. gadā. Eksperimenta laikā 22 dalībnieki 2,5 stundas uzturējās trīs telpās ar dažādu  $CO<sub>2</sub>$  koncentrācijas līmeni (600, 1000 un 2500 ppm). Pēc tam viņi veica uzdevumu sēriju datorā, ar mērķi noskaidrot dalībnieku domāšanas plašumu, stratēģisko un intuitīvo domāšanu. Dalībnieku, kuri atradās istabās ar  $CO<sub>2</sub>$  koncentrāciju 1000 un 2500 ppm, uzdevumu rezultātos bija redzamas grūtības [4].

#### OGĻSKĀBĀS GĀZES KONCENTRĀCIJAS NOTEIKŠANA

Ogļskābās gāzes koncentrācijas mērījumi tika veikti Daugavpils 9. vidusskolas 39. kabinetā 3.stāvā (1. attēls). Novērojumi veikti 2019. gadā vienas nedēļas periodā (no 14. līdz 18. oktobrim). Mērījumi tika veikti 6 mācību stundās, ieskaitot starpbrīžus no 8:00 līdz 14:00. Mācību telpā ir 30 skolēnu vietas un skolotāju darbavieta, ir 17 augi.

Pētījuma laikā tika fiksēts skolēnu skaits un vēdināšanas laiks.

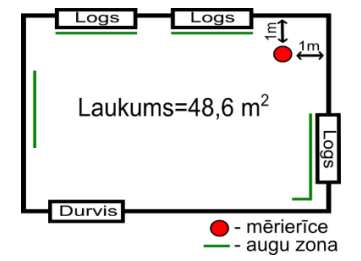

1.att. Mācību telpas shematisks plāns 2.att. *EXTECH SD800: CO2, Humidity and Temperature Datalogger*

Pēc ISO 16000-1 datu reģistrators bija izvietots 1 metra attālumā no sienas un 1-1,5 m augstumā no grīdas. Nebija pieļauta tiešu saules staru nonākšana uz datu reģistratoru un to novietošana blakus ventilācijas iekārtai [7].

Dati par CO2, relatīvo mitrumu un telpas temperatūru tika iegūti ar datu reģistratoru *EXTECH SD800: CO2, Humidity and Temperature Datalogger* (2.att). Datu nolasīšana un reģistrēšana tika veikta ar 30 sekunžu soli.

Telpa tika izvēdināta pēc Ministru kabineta noteikumiem Nr.610 [8]. Mācību dienas sākumā tika izvēdināta mācību telpa, plaši atverot 2 veramos logus un durvis. Katrā starpbrīdī telpa tika vēdināta vismaz 10 minūtes (atkarībā no starpbrīža ilguma). Starpbrīža laikā skolēni neatradās mācību telpā. Stundas laikā tika izvēdināti skolas gaiteņi – vismaz 10 – 20 minūtes.

## SKOLĒNU APTAUJA UN SKOLĒNU UZMANĪBAS NOVĒRTĒŠANAS TESTS

Novērojumu laikā (no 14. līdz 18. oktobrim) tika veikta anonīma 6.-12. klases skolēnu aptauja (3.att.) un skolēnu uzmanības novērtēšanas tests (4.att.). Skolēni izpildīja aptauju un pildīja uzmanības novērtēšanas testu stundas sākumā un stundas beigās.

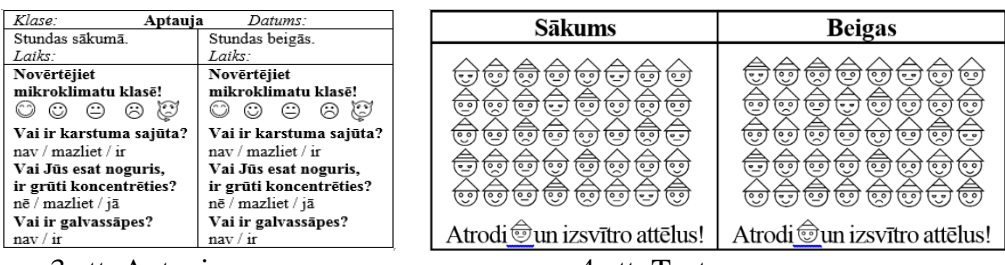

3.att. Aptaujas paraugs 4.att. Testa paraugs

Aptauja sastāv no četriem jautājumiem. Tie tika sastādīti, lai iegūtu skolēnu vērtējumu par mācību telpas mikroklimatu, karstuma sajūtas pieaugumu, nogurumu un koncentrēšanās grūtībām, kā arī galvassāpju konstatēšanas gadījumiem stundas laikā. Mācību telpas mikroklimatu (gaisa temperatūra, mitrums, gaisa svaigums, smarža u.tml.) skolēni vērtēja pēc savām sajūtām, balstoties uz to, cik komfortabli viņiem atrasties telpā.

Pētījumā laikā skolēni pildīja testu, ar mērķi noteikt sakarību starp skolēnu uzmanību un CO<sup>2</sup> koncentrāciju. Testa uzdevumi tika izveidoti *Inkscape* datorprogrammā speciāli šim eksperimentam. Testa uzdevumi pēc grūtības pakāpes ir vienādi. Testa izpildīšanai tika dotas 30 sekundes, kas uzskatāms par optimālu testēšanas periodā.

## OGĻSKĀBĀS GĀZES KONCENTRĀCIJAS LĪMEŅA MĒRĪJUMU REZULTĀTI

Ogļskābās gāzes koncentrāciju normas (1. tabula) noteiktas pēc Eiropas standarta EN 16798-1:2019, atbilstoši trim telpas gaisa kvalitātes kategorijām [1].

Ārgaisa CO<sup>2</sup> koncentrācija tika noteikta pētījuma laikā un sastāda 480 ppm.

| $\cdots$ and $\cdots$ $\cdots$ $\cdots$ | 1. kategorija | 2. kategorija | 3. kategorija |        |
|-----------------------------------------|---------------|---------------|---------------|--------|
| Norma (virs ārgaisa)                    | 550           | 800           | 1350          | ppm    |
| Norma (absolūta vērtība)                | .030          | 1280          | 1830          | ppm    |
| Temperatūra                             | 21-23         | $20 - 24$     | 19-25         | $\sim$ |

1. tabula. Ogļskābās gāzes koncentrācijas un temperatūras normas skolās pēc EN16798-1:2019

Balstoties uz CO<sub>2</sub> koncentrāciju normām skolās pēc EN 16798-1:2019 (1. tabula), tika noteikts, vai CO<sup>2</sup> koncentrācija stundas sākumā un beigās atbilst normai konkrētajā gaisa kvalitātes kategorijā. Gadījumā, ja koncentrācija pārsniedz pieļaujamo robežu, tika aprēķināts, par cik procentiem izmērītā vērtība ir virs normas. Rezultāti apkopoti 2. tabulā.

2.tabula. Procentuālā  $CO<sub>2</sub>$  koncentrācijas atšķirība no normas stundu sākumā un beigās

| <b>Stundas</b> | $CO2$ sākuma |         |         | <b>Stundas</b> | $CO2$ beigās |        |        | <b>MAX</b> |
|----------------|--------------|---------|---------|----------------|--------------|--------|--------|------------|
|                | 1. kat.      | 2. kat. | 3. kat. | beigās         | 1.kat.       | 2.kat. | 3.kat. |            |
| 1.st           | Norma        | Norma   | Norma   | $1$ st         | 82.2%        | 46,6%  | 2,6%   |            |
| 2.st           | 56,9%        | 26,3%   | Norma   | 2.st           | 86,1%        | 49,7%  | 4,7%   |            |
| 3.st           | 52,6%        | 22,8%   | Norma   | 3.st           | 99.9%        | 60,9%  | 12,5%  |            |
| 4.st           | 34,5%        | 8.3%    | Norma   | $4$ .st        | 88,1%        | 51,3%  | 5,8%   |            |
| 5.st           | Norma        | Norma   | Norma   | $5.$ st        | 56,6%        | 26,0%  | Norma  |            |
| $6$ .st        | Norma        | Norma   | Norma   | $6$ .st        | 63,6%        | 31,6%  | Norma  | MIN        |

Pētījuma gaitā tika noteikts, ka stundas sākumā CO<sub>2</sub> koncentrācija visās stundās atbilst 3. kategorijai, taču 2., 3. un 4. stundas sākumā koncentrācija neatbilst 1. un 2. kategorijām, jo pirms tām ir īss starpbrīdis – tikai 10 minūtes. Pēc stundu beigās mērījuma rezultātiem ir

redzams, ka tikai 5. un 6. stundas beigās  $CO<sub>2</sub>$  koncentrācija atbilst 3. kategorijai. Vislielākais normas pārkāpums ir 3. stundas beigās, tas pārsniedz 1. kategorijas prasības 2 reizes.

Mācību process kabinetā notika 28 mācību stundas (1120 minūtes) un 28 % no tā laika  $CO<sub>2</sub>$ koncentrācija kabinetā pārsniedza 3. kategorijas robežu, 70 % laika pārsniedz 2. kategoriju un 81 % - 1. kategoriju.

#### SKOLĒNU APTAUJAS REZULTĀTI

Pētījuma laikā tika savāktas un apstrādātas 549 aptaujas (3. att.). Lai novērtētu, vai ir sakarības starp  $CO<sub>2</sub>$ koncentrāciju telpā un skolēnu aptaujas rezultātiem, katras mācību stundas sākumā un beigās aptauju vidējās vērtības tika salīdzinātas ar  $CO<sub>2</sub>$  koncentrāciju tajā brīdī. Rezultāti attēloti grafikos (5. un 6. attēli), analīze veikta, izmantojot korelācijas metodi  $(p < 0.05)$ .

Korelācijas koeficients *r* tika iegūts ar MS Excel funkcijas "CORREL" palīdzību. Korelācijas koeficients raksturo sakarības ciešumu, ko izsaka ar koeficientu *r* robežās [–1;1]. Ja *r* = 0 vai tuvu tam, tad sakarība nepastāv. Var secināt, ka atkarībā no korelācijas koeficienta absolūtās vērtības, korelāciju var novērtēt kā ciešu (ja *r* ≥ 0,7), vidēju (0,3 < *r* < 0,7) vai vāju  $(iar \leq 0,3)$ .

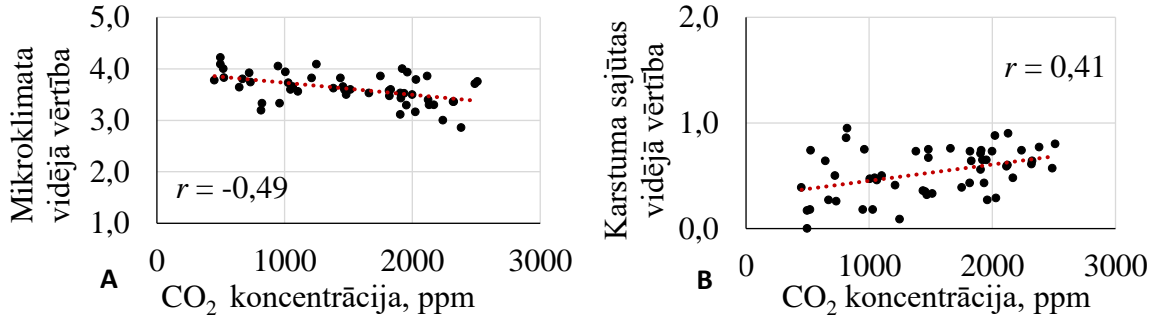

5.att. **A**: Telpas mikroklimata novērtējums atkarībā no CO<sub>2</sub> koncentrācijas, **B**: Skolēnu karstuma sajūtas sakarība ar ogļskābās gāzes koncentrāciju

Pētījuma gaitā tika noteikta negatīvā korelācija starp  $CO<sub>2</sub>$  koncentrāciju un mikroklimata novērtējumu, kas nozīmē, ka, paaugstinoties  $CO<sub>2</sub>$  koncentrācijai, telpas mikroklimata novērtējums samazinās. Tā kā *r* = -0,49, var secināt, ka šajā grafikā pastāv vidējā korelācija  $(0,3 < r < 0,7)$ . Taču grafikā **B**, var redzēt pozitīvo korelāciju starp CO<sub>2</sub> koncentrāciju un skolēnu karstuma sajūtu. Paaugstinoties CO<sub>2</sub> koncentrācijai telpā, skolēnu karstuma sajūta palielinās. Korelācijas koeficients *r* = 0,41, un tas atbilst vidējai korelācijai (0,3 < *r* < 0,7).

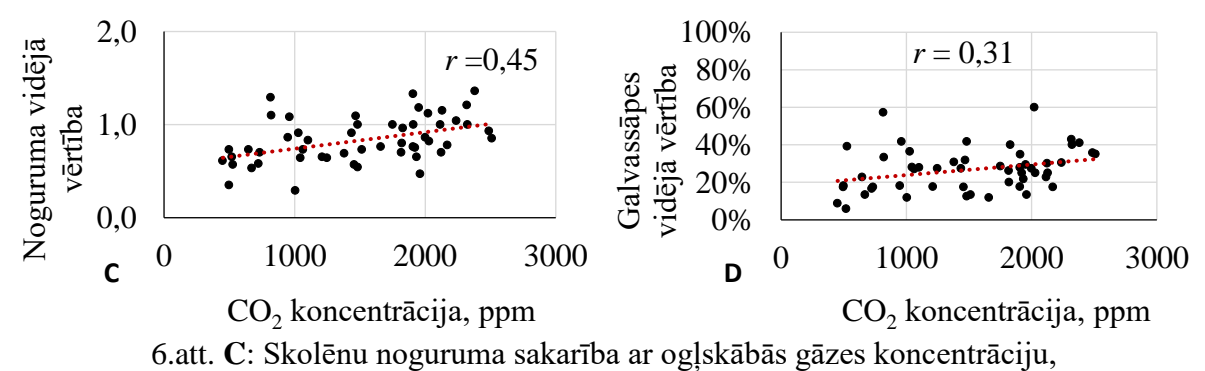

**D**: Skolēnu ar galvassāpēm procentuālā skaita sakarība ar ogļskābās gāzes koncentrāciju

Pēc datu analīzes tika noteikta pozitīva korelācija starp  $CO<sub>2</sub>$  koncentrāciju un skolēnu noguruma vidējo vērtību. Šajā gadījumā korelācijas koeficients *r* = 0,45, un tas atbilst vidējai korelācijai (0,3 < *r* < 0,7). Taču grafikā **D**, var redzēt pozitīvo korelāciju starp CO<sub>2</sub> koncentrāciju un skolēnu procentuālo skaitu ar galvassāpēm. Korelācijas koeficients *r* = 0,31, un tas atbilst vidējai korelācijai (0,3 < *r* < 0,7), taču korelācija ir vājāka, salīdzinot ar 5. un 6. C attēliem.

Galvassāpju parādīšanās mācīšanās procesā nav tiešs pierādījums to savstarpējai sakarībai ar  $CO<sub>2</sub>$  koncentrācijas pieaugumu telpā, jo  $CO<sub>2</sub>$  koncentrācijas normas neatbilstības laika perioda var būt par maz, lai skolēniem rastos galvassāpes (tas ir atkarīgs no skolēnu organisma īpatnībām). Galvassāpes var izraisīt arī citi faktori, piemēram, skolēnu saslimšana vai nepietiekams gulēšanas laiks, kā arī bioloģijas tēmas izpratnes grūtības.

## SKOLĒNU UZMANĪBAS NOVĒRTĒŠANAS TESTA REZULTĀTI

Eksperimenta laikā vienlaikus ar skolēnu aptauju un CO<sup>2</sup> koncentrācijas mērīšanu, tika veikts skolēnu uzmanības novērtēšanas tests. Iegūto datu vidējā vērtība attēlota tabulā (3.tabula).

|          | 2. tao amin'ny faritana ara-dri ny faritra dia mandras |                          |                   |                          |  |  |  |  |  |
|----------|--------------------------------------------------------|--------------------------|-------------------|--------------------------|--|--|--|--|--|
|          |                                                        | <b>Sākums</b>            | <b>Beigas</b>     |                          |  |  |  |  |  |
|          | Punkti $(\pm SD)$                                      | $CO2$ koncentrācija, ppm | Punkti $(\pm SD)$ | $CO2$ koncentrācija, ppm |  |  |  |  |  |
| 1.st.    | $8,2 \pm 0,4$                                          | 657                      | $8,9 \pm 0,6$     | 1877                     |  |  |  |  |  |
| 2.st.    | $8,4 \pm 1,5$                                          | 1617                     | $9,5 \pm 0.3$     | 1917                     |  |  |  |  |  |
| 3.st.    | $7,3 \pm 1,5$                                          | 1572                     | $8.7 \pm 1.2$     | 2059                     |  |  |  |  |  |
| 4.st.    | $7,1 \pm 1,3$                                          | 1386                     | $8,9 \pm 0,9$     | 1937                     |  |  |  |  |  |
| 5.st.    | $7.9 \pm 1.5$                                          | 701                      | $9,3 \pm 0,3$     | 1613                     |  |  |  |  |  |
| $6.$ st. | $8,7 \pm 0,4$                                          | 800                      | $9,6 \pm 0,1$     | 1685                     |  |  |  |  |  |

3. tabula. Testa rezultātu vidējā vērtībā stundās

Apkopojot datus, tika konstatēts, ka maksimālais testa izpildes vidējais punktu skaits gan stundas sākumā, gan beigās ir 6. stundā, taču minimālas vērtības ir 3. un 4. stundās, kā arī 1. stundas beigās.

Salīdzinot iegūtos rezultātus ar  $CO<sub>2</sub>$  koncentrācijas mērīšanas rezultātiem (3.tabulā), ir novērojama savstarpēja sakarība. Ir redzams, ka 3. un 4. stundas sākumā, pie paaugstinātas  $CO<sub>2</sub>$ koncentrācijas, kura atbilst tikai 3. kategorijas normai, ir viszemākie rezultāti, taču labākais rezultāts jeb 6. stundas sākuma rezultāts atbilst 1. kategorijas  $CO<sub>2</sub>$  koncentrācijas līmenim gaisā.

Pēc stundu beigās iegūtajiem rezultātiem, var secināt, ka ir redzama līdzīga savstarpēja sakarība starp datiem. Klasēs ar viszemākajiem rezultātiem 1., 3. un 4. stundas beigās mācību telpā CO<sup>2</sup> koncentrācija neatbilda nevienai normas kategorijai, taču visaugstākais rezultāts ir novērojams mācību procesā, kad  $CO<sub>2</sub>$  koncentrācija atbilda 3.kategorijas normai.

## IETEIKUMI OGĻSKĀBĀS GĀZES KONCENTRĀCIJAS PAZEMINĀŠANAI SKOLAS MĀCĪBU TELPĀS:

- 1. iekārtot mācību telpā mehānisko ventilāciju (ja ir iespējams);
- 2. katram skolēnam jāparedz apmēram 2 m<sup>2</sup>, tātad telpā ar laukumu 48,6 m<sup>2</sup> var notikt stundas klasēs ar skolēnu skaitu ≤ 23 skolēni + skolotājs (MK noteikumi Nr.610, 2002);
- 3. lai stundas beigās  $CO<sub>2</sub>$  koncentrācija nepārsniegtu 3. kategorijas normas robežu, starpbrīžu laikā koncentrācija jāsamazina līdz 500 – 600 ppm. Lai to sasniegtu, 10 minūšu starpbrīži nav pietiekami, līdz ar to jāpalielina starpbrīžu laiks vismaz līdz 15 minūtēm;
- 4. garo 30 minūšu starpbrīdi var saīsināt līdz 20 minūtēm, jo šis laiks ir pietiekams, lai izvēdinātu telpu, kā arī aukstā laikā ilga vēdināšana var strauji samazināt telpas temperatūru, kas nelabvēlīgi ietekmē cilvēku veselību un komfortu;
- 5. stundu laikā var veikt daļējo vēdināšanu, ja to pieļauj logu konstrukcija (logi atvērti no augšas);
- 6. stundas laikā jābūt izvēdinātiem skolas gaiteņiem, jo mācību dienas gaitā tajos arī uzkrājās CO<sup>2</sup> koncentrācija un citi iekštelpu piesārņojumi, kas var kaitēt skolēnu veselībai;
- 7. veikt regulārus CO<sup>2</sup> koncentrācijas mērījumus visa mācību gada laikā.

## SECINĀJUMI

- 1. Vislielākā ogļskābās gāzes koncentrācijas normas neatbilstība tika novērota trešās un ceturtās mācību stundas laikā, taču, līdz piektajai un sestajai stundai,  $CO<sub>2</sub>$  koncentrācija saglabājās normas robežās. Pastāv starpbrīžu ilguma savstarpēja saistība ar  $CO<sub>2</sub>$ koncentrācijas izmaiņām mācību procesā. Ir konstatēts, ka 10 minūšu starpbrīdis nav pietiekami garš, lai ogļskābās gāzes koncentrācijas līmenis gaisā paliktu normas robežās līdz mācību stundas beigām.
- 2. Starp aptaujas rezultātiem un CO<sup>2</sup> koncentrāciju pastāv vidēja korelācija, līdz ar to ogļskābās gāzes koncentrācijai, iespējams, ir spēja ietekmēt skolēnu labsajūtu skolā, taču korelācija nav stipra, jo labsajūtu ietekmē arī daudzi citi faktori.
- 3. Rezultāti parāda, ka mācību stundas sākumā skolēni sliktāk pildīja testu nekā stundas beigās, jo skolēnu kognitīvā domāšana stundas beigās ir aktīvāka. Kā arī skolēni, otro reizi pildot testa uzdevumus, jau zina to nosacījumus un ātrāko pildīšanas metodi. Ir konstatēts, ka, paaugstinoties CO<sup>2</sup> koncentrācijai mācību telpā, testa izpildīšanas rezultāts samazinās.
- 4. Tika izstrādāti ieteikumi ogļskābās gāzes koncentrācijas samazināšanai mācību telpās skolās ar dabisko ventilāciju. Līdzīgā mācību telpā vienlaicīgi jābūt ne vairāk kā 23 skolēniem. Pirms stundas sākuma jāsamazina  $CO<sub>2</sub>$  koncentrācija līdz 500 – 600 ppm, 10 minūšu starpbrīži jāpagarina vismaz līdz 15 minūtēm. Garo 30 minūšu starpbrīdi var saīsināt līdz 20 minūtēm, jo šis laiks ir pietiekams, lai izvēdinātu telpu. Ir svarīgi veikt regulārus  $CO<sub>2</sub>$ koncentrācijas mērījumus visa mācību gada laikā.

#### Pētījuma gaitā **tika sasniegts darba mērķis** un **hipotēze tika apstiprināta**.

#### **Priekšlikumi tālākai darba uzlabošanai, papildināšanai un attīstībai:**

- 1. Veikt CO<sup>2</sup> koncentrācijas novērojumi visa mācību gada laikā;
- 2. Veikt CO<sup>2</sup> koncentrācijas mērījumi pārējos skolas mācību kabinetos;
- 3. Veikt dažādu uzdevumu sēriju datorā, lai precīzāk noteiktu savstarpējo sakarību starp  $CO<sub>2</sub>$ koncentrācijas pieaugumu un skolēnu uzmanības un kognitīvas domāšanas spēju pasliktināšanos;
- 4. Veikt CO2 koncentrācijas novērojumi citās skolās ar dažādu ventilācijas tipu.

## LITERATŪRAS SARAKSTS

#### *Raksti žurnālos, publikācijās:*

- 1. EN 16798-1:2019, (2019). Energy performance of buildings Ventilation for buildings Part 1: Indoor environmental input parameters for design and assessment of energy performance of buildings addressing indoor air quality, thermal environment, lighting and acoustics - Module M1-6.
- 2. Fisk W.J. (2017). The ventilation problem in schools; literature review. Indor Air 27(6): 1039-1051.
- 3. LVS EN 15251:2007, (2007). Telpu mikroklimata (gaisa kvalitātes, temperatūras režīma, apgaismojuma un akustikas) parametri ēku projektēšanai un to energoefektivitātes novērtēšanai.
- 4. Satish U., Mendell M.J., Shekhar K., Hotchi T., Sullivan D., Streufert S., Fisk W.J. (2012). Is CO<sub>2</sub> an Indoor Pollutant? Direct Effects of Low-to-Moderate CO<sup>2</sup> Concentrations on Human Decision-Making Performance. Environmental Health Perspectives 120(12): 1671–1677.
- 5. Simanic B., Nordquist B., Bagge H., Johanssons D. (2019). Indoor air temperatures, CO<sub>2</sub> concentrations and ventilation rates: Long-term measurements in newly built low-energy schools in Sweden. Journal of Building Engineering 25: 100827.
- 6. Stabile L., Buonanno G., Frattolillo A., Dell'Isola M. (2019). The effect of the ventilation retrofit in a school on CO2, airbone particles, and energy consumptions. Building and Environment 156: 1-11.
- 7. World Health Organization, (2015). School environment: policies and current status.

#### *Tīmekļa vietnes, elektroniskie izdevumi:*

8. Latvijas Republikas tiesību aktu portāls Likumi.lv, (2002). Ministru kabineta noteikumi Nr.610. – [atsauce 13.10.2019] Pieejams: [https://likumi.lv/ta/id/69952-higienas-prasibas-izglitibas-iestadem-kas-isteno-visparejas-pamatizglitibas](https://likumi.lv/ta/id/69952-higienas-prasibas-izglitibas-iestadem-kas-isteno-visparejas-pamatizglitibas-visparejas-videjas-izglitibas-profesionalas)[visparejas-videjas-izglitibas-profesionalas](https://likumi.lv/ta/id/69952-higienas-prasibas-izglitibas-iestadem-kas-isteno-visparejas-pamatizglitibas-visparejas-videjas-izglitibas-profesionalas)

- 9. Latvijas veselības portāls Medicine.lv, (2012). Gaiss. [atsauce 13.10.2019] Pieejams: [https://medicine.lv/raksti/gaiss\\_pme](https://medicine.lv/raksti/gaiss_pme)
- 10. Tezaurs. [atsauce 02.12.2019] Pieejams: <https://tezaurs.lv/#/sv/labsaj%C5%ABta>
- 11. Veselības inspekcija, (2016). PVO pētījuma "Skolu iekštelpu gaisa kvalitāte" apsekojuma rezultāti Latvijas skolās 2015./2016.mācību gadā. – [atsauce 25.08.2019] Pieejams: <http://www.vi.gov.lv/lv/vides-veseliba/gaiss/iekstelpu-gaiss/pvo-petijums>

# **The impact of carbon dioxide concentration on children's well-being during the learning process**

## **Bogdanoviča Snežana**

*Bogdanoviča Žanneta (scientific advisor)* Daugavpils Secondary School No. 9, Latvia

*ABSTRACT:The research was conducted during the educational process at Daugavpils Secondary School No.9 from October 14 to October 18. Carbon dioxide concentration measurements were taken with a special device in Biology classroom. The obtained results prove that during the teaching process the concentration of carbon dioxide changes due to different factors.*

*While taking the measurements of carbon dioxide the survey of students was conducted and the testing of attention during the training process was conducted. As a result, the attention and students' well-being were found to be deteriorating as carbon dioxide gas concentration increased in the air.* 

*During the research recommendations to maintain the normal concentration of carbon dioxide in the classrooms and to ensure the teaching process in a healthy environment were worked out for schools.*

*Key words: the concentration of carbon dioxide, well-being, attention, microclimate.*

## **Влияние концентрации углекислого газа на самочувствие учеников во время учебного процесса**

## **Богданович Снежана**

*Богданович Жаннета (научный руководитель)* Даугавпилсская средняя школа №9, Латвия

*АННОТАЦИЯ: Научное исследование проводилось во время учебного процесса с 14. по 18. октября в Даугавпилсской средней школе №9. Велись измерения концентрации углекислого газа в учебном кабинете, используя специальный измерительный прибор. Из полученных результатов формируется представление об изменениях концентрации углекислого газа во время учебного процесса в зависимости от изменения различных факторов.*

*Одновременно с измерениями углекислого газа ученики заполняли анкеты и выполняли тест, оценивающий их внимательность. В результате было констатировано, что, при увеличении концентрации углекислого газа в помещении, внимание и самочувствие учеников ухудшается.*

*Во время исследования были разработаны рекомендации школам с естественной вентиляцией, позволяющие сохранить концентрацию углекислого газа в помещениях в пределах нормы, обеспечив ученикам обучение в здоровой среде.*

*Ключевые слова: концентрация углекислого газа, самочувствие, внимание, микроклимат.*

# **Izolācijas materiālu kvalitāte**

**Marks Ziļs**

[markzil670@gmail.com](mailto:markzil670@gmail.com) *Oksana Dimitrijeva (zinātniskā vadītāja)* [dimitrijeva\\_oksana@inbox.lv](mailto:dimitrijeva_oksana@inbox.lv) Daugavpils 9.vidusskola, Latvija

*Anotācija: Darbā tika pētīti 6 siltumizolācijas materiāla veidi, kuri ražoti dažādās valstīs - Čehijā, Krievijā, Polijā un Lietuvā. Darba gaitā tika veikti 3 eksperimenti, kuru rezultātā noteikts visdrošākais un ekoloģiskākais materiāls. Tika pētīta paraugu degšanas spēja, noteikts, vai tajos ir bors un aldehīdi. Pētījuma rezultāti liecina, ka bora un aldehīdu nav, vai arī tie ir tik niecīgā daudzumā, ka neietekmē eksperimenta gaitu. Eksperiments tika veikts 3 reizes. Atslēgas vārdi: izolācija, materiāls, minerālvate, ekovate.*

## IEVADS

Temats izvēlēts, tāpēc ka siltumizolācijas materiālu izmantošana ir ļoti plaša. Tos izmanto praktiski visas ēkas konstrukciju siltināšanā un arī skaņas izolācijai.

Izvēloties siltumizolāciju, jāņem vērā gan finansiālās iespējas, gan materiālu īpašības. Materiālam jābūt ar zemu siltumvadītspēju, mitrumizturīgam, ugunsnoturīgam vai pilnībā nedegošam un ilgmūžīgam. Turklāt vēlams, lai tajā negribētu uzturēties grauzēji.

Parasti ēku siltināšanai izmanto minerālvati (akmens vai stikla vati), kas nopērkama plāksnēs un ruļļos vai ekovate, kura ir papīra otrreizējas izmantošanas rezultātā radies siltumizolācijas materiāls.

Kādu izolācijas materiālu izvēlēties, lai tie kalpotu ilgu laiku un pats galvenais, lai tie būtu kvalitatīvi, īpaša uzmanība jāpievērš tam, lai māja būtu silta, mājīga un droša.

## SILTUMIZOLĀCIJAS MATERIĀLU VISPĀRĪGS RAKSTUROJUMS

Siltumizolācija (būvn.) – ēku, siltumtehnikas un aukstumtehnikas iekārtu, cauruļvadu u.c. aizsargāšana no nevēlamas siltumapmaiņas ar apkārtējo vidi, pārklājot tos ar izolācijas materiāliem. Nepietiekama siltumizolācija siltumtehnikas iekārtās rada siltuma zudumu (nevēlamu siltuma pieplūdi no apkārtējās vides) aukstumtehnikas iekārtās. [1]

Zinātnes un tehnoloģijas vārdnīcā ir siltumizolācijas materiālu definīcija: "Siltumizolācijas materiāli (būvn.) - Materiāli (izstrādājumi) būvkonstrukciju, dažādu iekārtu un cauruļvadu siltumizolācijai. Siltumizolācijas materiāliem ir mazs siltumvadītspējas koeficients  $(\leq 0.2 W/m*K)$  un maza tilpummasa, bet liela porainība (>70%). Pēc tilpummasas kg/m<sup>3</sup> nosaka siltumizolācijas materiālu marku - ļoti viegli s.m.(marka15-100), viegli s.m. (125-350), smagie s.m. (400-700), jauktie s.m. – arbolīts, fibrolīts u.c., neorganiskie jeb minerālie s.m. minerālvate, stikla vate un izstrādājumi uz to bāzes, šūnbetoni, uzputināts perlīts un vermikulīts, šūnbetoni un putustikls, alumīnija folija u.c. Organiskie s.m. – porainas koksnes skaidu un šķiedru plātnes, kūdras plātnes, korķa izstrādājumi, putuplasti u.c." [1]

Dažādu publikāciju autori (Ozoļiņš, A. [2], Зарубина, Л.П. [3], Савинская, A. [4]) apliecina, ka būtiskākie siltumizolācijas materiālu izvēles kritēriji ir siltumpretestība, slodzes izturība, noturība pret deformācijām, mitrumizturība, blīvums, elastīgums, plastiskums, skaņas izolācijas spēja, ugunsdrošība, gaisa apmaiņa, ekoloģiskums, bioloģiskā izturība, kalpošanas ilgums un izmaksas.

Darbā tika pētīti 6 siltumizolācijas materiāla veidi, kuri ražoti dažādās valstīs - Čehijā, Krievijā, Polijā un Lietuvā:

1. Ekoboard - drošs materiāls, kuru ražo pēc inovatīvām tehnoloģijām, sastāv no dabīgiem komponentiem, nesatur fenolformaldehīda un akrila sveķus. Ražots Čehijā.

2. URSA GLASSWOOL - augsta siltumizolācijas spēja, mazs svars, efektīva trokšņu izolācija konstrukcijās un lieliska skaņas absorbcija. Ražots Krievijā.

3. OPTI-MATA- siltumizolācijas materiāls no stikla šķiedras. Ražots Polijā.

4. PAROC eXtra- nedegoša akmens vates plāksne, kas paredzēta vispārīgai lietošanai kā siltuma, skaņas un ugunsaizsardzības izolācija dažādās vietās, piemēram, sienās, jumtos, bēniņos, pārsegumos, grīdās visu veidu būvēs. Ražots Lietuvā.

5. PAROC Linio 10 - nedegoša akmens vates siltumizolācija gan plānajām, gan biezajām apmetuma sistēmām esošās ēkās un jaunā būvniecībā. Ražots Lietuvā.

6. Hvac Lamella Mat AluCoat.- nedegoša akmens vate siltuma un kondensāta izolācija ventilācijas kanāliem un aprīkojumam. Ražots Polijā.

## DARBA REZULTĀTI UN SECINĀJUMI

Ekovate, kuru izgatavo no celulozes, degšanas procesā izdala tikai sadedzināta papīra smaku. Ja paraugs satur citus organiskos savienojumus (polimērus), tad izdalās degošas plastmasas smaka.

Uz svariem nosver pa 0,5 g katra parauga. Katru paraugu sadedzina spirta lampiņas liesmā 2 minūšu laikā. Nosver uz svariem paraugus pēc sadedzināšanas. Iegūtos datus var apskatīt 1. tabulā.

Pēc sadedzināšanās reakcijas rezultātiem, kas atspoguļoti 1.tabulā, var redzēt, ka vislielākā masa pēc sadegšanas ir paraugam Nr.6, bet vismazākā masa ir paraugam Nr. 5, visiem pašiem masa nemainās. Paraugam Nr. 4 un 6 krasa nemainās, paraugam Nr. 1,2,3,5 krasa mainās.

Dūmu nevienam paraugam nebija. Smaka bija jūtama paraugam Nr. 1,2,3,5,6, bet 4. paraugam nebija smakas. Šajā eksperimenta bija grūti uzzināt, kurš paraugs bija labāks, jo masa katrā parauga nedaudz atšķiras. Bet degoša papīra smarža 3.parauga sadedzināšanas rezultāta norada uz celulozes klātbūtne dotajā paraugā.

1. tabula. Izolācijas materiālu paraugu sadedzināšanas rezultāti.

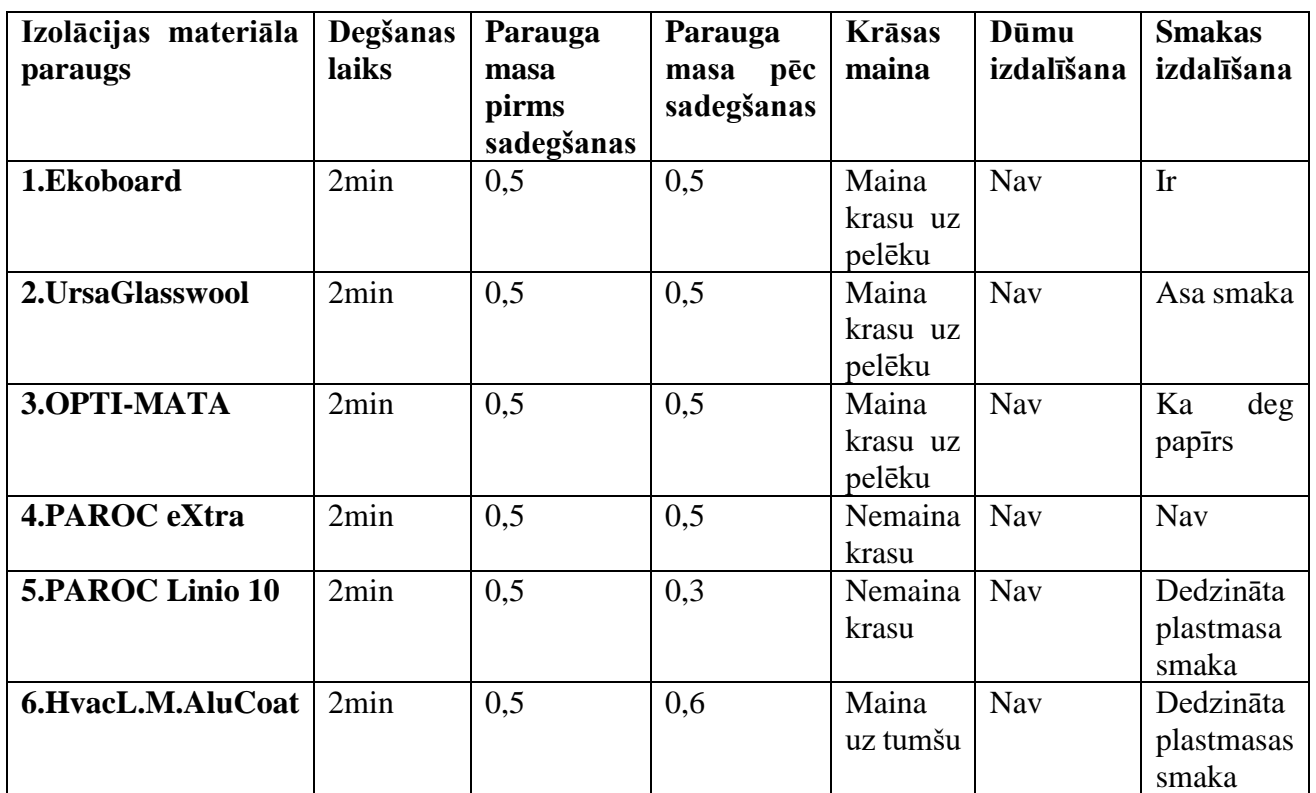

Materiāla sastāvā ietilpstošie antiseptiķi boraks un borskābe aizsargā ekovati un ar to saskarē esošās koka konstrukcijas arī no pūšanas un kaitīgajām sēnītēm. Bora savienojumi neļauj ekovatē dzīvot un vairoties kukaiņiem un grauzējiem.

Porcelāna bļodiņā ielej 2 ml etilspirta. Pēc tam pievieno 1-2 ml koncentrētas sērskābes. Aizdedzina spirtu. Ja liesmas zaļas, paraugā ir bors.

 $3C_2H_5OH + H_3BO_3 \rightarrow (C_2H_5O)_3B + 3H_2O$ 

 $2(C_2H_5O_3B + 18O_2 \rightarrow B_2O_3 + CO_2 + 15H_2O$ 

Kā var redzēt 2. tabulā, paraugam Nr. 1,2,3,6 krasa mainās, 4.,5. paraugam krasa nemainās. Bet nebija zaļas liesmas, kūra pierāda bora savienojumu klātbūtne.

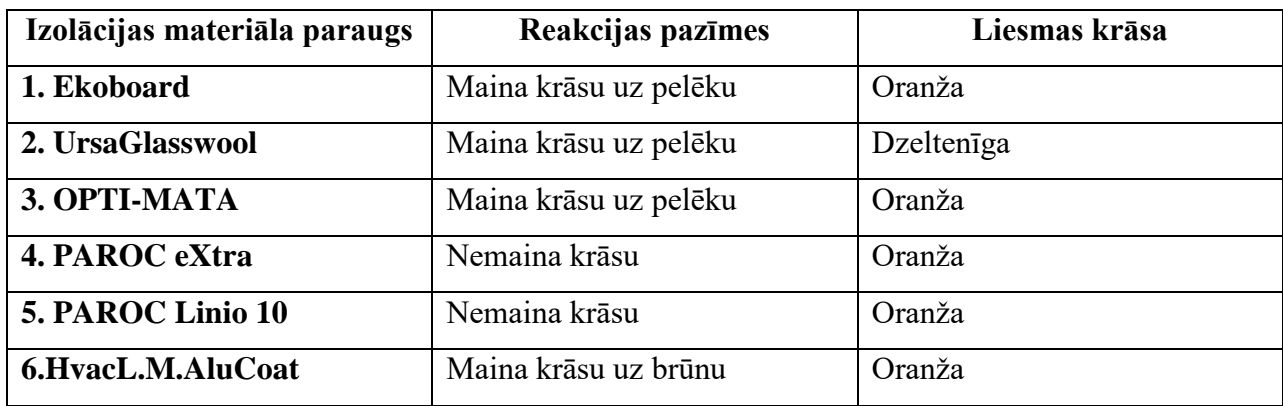

2. tabula. Ekovates pārbaudīšana uz bora savienojumiem.

Fēlinga un "sudraba spoguļa" reakcijas pieder pie oksidēšanās-reducēšanās reakcijām, to gaitā aldehīdi oksidējas par karbonskābēm.

 $R - COH + 2Cu(OH)<sub>2</sub> \rightarrow R - COOH + Cu<sub>2</sub>O + H<sub>2</sub>O$ 

 $R - COH + Ag<sub>2</sub>O \rightarrow R - COOH + 2Ag$ 

Mēģenē ielej 1 ml 5% formaldehīda šķīduma ūdenī, pielej 1ml 1M vara (II) sulfāta šķīduma un 2 ml 5% nātrija hidroksīda šķīduma. Iegūto maisījumu karsē.

Novēro krāsas maiņu mēģenē – mēģenes saturs vispirms iegūst dzeltenu krāsu, bet, turpinot karsēšanu, - sarkanu krāsu, ja paraugs satur aldehīdos:

 $H-COH + 2Cu(OH)_2 \stackrel{t^\circ}{\rightarrow} H-COOH + 2CuOH + H_2O$ 

 $2CuOH \stackrel{t^{\circ}}{\rightarrow} Cu_2O + H2O$ 

Fēlinga un "sudraba spoguļa" reakcijas izmanto, lai pierādīt aldehīdu klātbūtni dažādu materiālu sastāvā. Pēc rezultātiem, kas atspoguļoti 3. tabulā, var secināt, ka neviens paraugs nesatur aldehīdus.

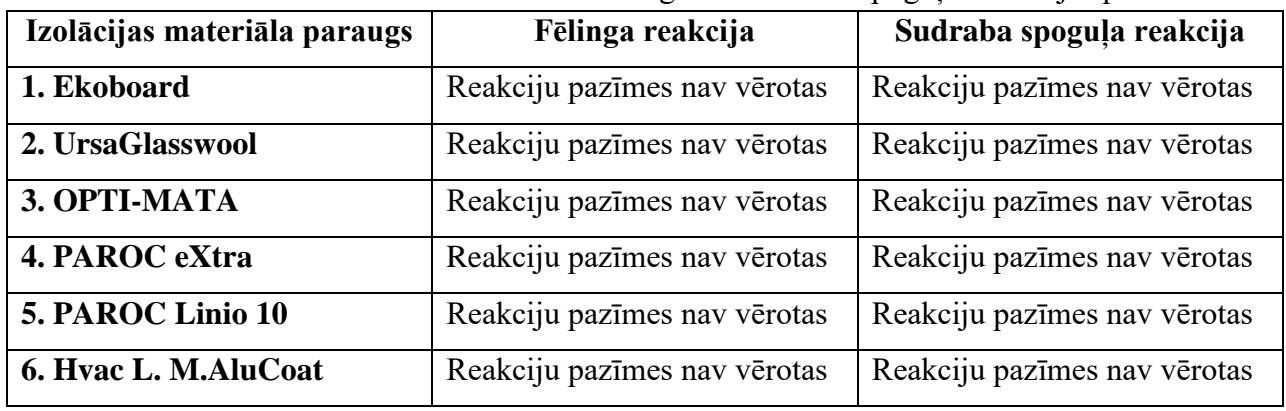

3. tabula. Fēlinga un "sudraba spoguļa" reakcijas pazīmes.

Balstoties uz iegūto informāciju, var secināt, ka:

1. Darbā izvirzītais mērķis ir sasniegts. Tika veikts pētījums, kura gaitā bija pārbaudīta ekovates degšanas īpašība, jo tā dod iespēju noteikt degšanas produktus.

2. Pēc aldehīda un bora savienojumu pierādīšanas reakcijām var secināt, ka paraugi nesatur aldehīdus un bora savienojumus, vai aldehīdu un bora savienojumus daudzums ir ļoti neliels.

3. Salīdzināmās analīzes rezultātā ir secināts, ka visdrošākais un visekoloģiskākais izolācijas materiāls ir "OPTI-MATA", jo tā sastāvā ir celuloze.

Visi siltuma izolācijas materiāli ir izmantojami gan iekštelpās, gan siltinot ēku fasādes, tomēr daži no tiem ir videi un cilvēkam draudzīgi.

#### **Literatūras un informācijas avotu saraksts**

- 1. Guļevska, D. (2001), Zinātnes un tehnoloģijas vārdnīca. Norden AB.
- 2. Ozoļiņš, A. (2019), Kurš siltināšanas materiāls labāks? [https://www.la.lv/kurs-siltinasanas-materials](https://www.la.lv/kurs-siltinasanas-materials-labaks-2)[labaks-2](https://www.la.lv/kurs-siltinasanas-materials-labaks-2) (skatīts 15.09.19.)
- 3. Зарубина,Л.П. (2012), Теплоизоляция зданий и сооружений. Материалы и технологии.
- 4. Савинская, А. Что такое эковата: плюсы и минусы <https://kvartirnyj-remont.com/ekovata.html> (skatīts 15.09.19.)

# **Insulation material quality**

## **Marks Ziļs**

*Dimitrijeva Oksana (scientific supervisor)* Daugavpils Secondary School Nr. 9, Latvia

*Abstract: The six types of thermal insulation materials produced in different countries such as the Check Republic, Russia, Poland, Lithuania, were examined in the scientific research paper. There were made three experiments during the work, in the course of which the safest and most environmentally friendly sample was determined. We investigated the ability of samples to burn*  *and change in the combustion process. The composition of boron and aldehydes was defined. During the process it was determined that the samples either did not contain boron or aldehydes, or they were presented in an amount that could not affect the course of the experiment. We made the experiment three times.*

*The work was done on the basis of Daugavpils Secondary School Nr. 9 from September 2019 to January 2020.*

*Key word: insulation, material, mineral wool, ecowool.*

## **Качество изоляционных материалов**

## **Зиль Марк**

*Димитриева Оксана (научный руководитель) Даугавпилсская средняя школа Nr 9, Латвия* 

*Аннотация: В работе было исследовано 6 видов теплоизоляционного материала, произведенного в разных странах - Чехии, России, Польше и Литве. В ходе работы проведены 3 эксперимента, в результате которых определен наиболее безопасный и экологичный материал на основании результатов горения образцов и* 

*Результаты исследования показывают, что соединенийбора и альдегидов нет, или он и в столь незначительном количестве, что не влияют на ход эксперимента. Эксперим ент был проведен 3 раза.* 

*Ключевые слова: изоляция, материал, минеральная вата, эковата.*

*качественных реакций на содержание соединениий бора и альдегидов.*